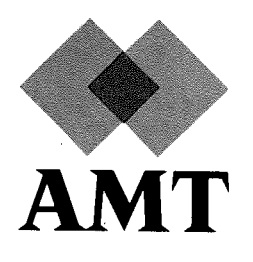

# DAP Series

# Engineering Test **Software**

DAPET

(man008.04)

AMT endeavours to ensure that the information in this document is correct, but does not accept responsibility for any error or omission.

Any procedure described in this document for operating AMT equipment should be read and understood by the operator before the equipment is used. To ensure that AMT<br>equipment functions without risk to safety or health, such procedures should be strictly observed by the operator.

The development of AMT products and services is continuous and published information may not be up to date. Any particular issue of a product may contain part only of the<br>facilities described in this docurrent or may contain facilities not described here. It is important to check the current position with AMT.

Specihcations and statements as to performance in this document are AMT estimates intended tor general guidance. They may require adjustment in particular circumstances and are therefore not formal offers or undertakings

Statements in this document are not part of a contract or program product licence save in so tar as they are incorporated into a contract or licence by express reference. Issue of this document does not entitle the recipient to access to or use of the products described, and such access or use may be subject to separate contracts or ticences

Technical publication manOO8.04

(AMT filenames: asb\pubs\det\ed04\...)

First edition January 1988<br>Second edition February 1988 Second edition February 1988<br>Third edition 27 June 1988 Third edition 27 June 1988<br>Fourth edition 23 May 1989

23 May 1989

© 1989 by Active Memory Technology

Ne part of this publication may be reproduced in any form without written perrmssion from Active Memory Technology

AMT will be pleased to receive readers' views on the contents, organisation, etc of this<br>publication. Please make contact at either of the addresses below.

Publications Manager **Publications Manager**<br> **Publications Manager Active Memory Technology Inc.**<br> **Publications Manager Active Memory Technology Inc.** Active Memory Technology Ltd Active Memory Technology Inc 65 Suttons Park Avenue 16802 Aston St Suite 103 Reading<br>Berks, RG6 1AZ, UK

Tel:  $\begin{bmatrix} 0 \\ +44 \end{bmatrix}$  734 661 111 Tel: (+1) (714) 261 8901

Irvine, California, 92714, USA

**Preface** dapet is the DAP engineers' test software – a suite of programs designed for users and support engineers.

> dapet runs in the host system, and runs on both the types of host currently supported by AMT: that is, Sun workstations running under UNIX, and DEC VAX and MicroVAX workstations running under VAX/VMS. You use dapet in a similar way whichever host system you are using; the differences in usage are detailed in the relevant sections of this manual.

The manual is divided into two sections:

- **B** Section I : tells you how to run the diagnostic test software supplied by AMT with your basic DAP-Series software. The diagnostic software lets you carry out <sup>a</sup> confidence check on your DAP, whether it is a DAP 500 or DAP 600 machine; it also lets you carry out fault diagnosis to board level
- Section II: contains more information for those users who build or maintain their own DAP systems and who need more facilities

If you have not used dapet before, then it is important that you read chapters 1 and 2 in section I first.

#### References

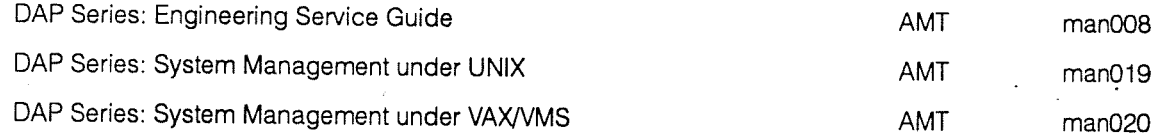

**Typographical conventions** The following typographical conventions are used in this manual:

- • Names of variable, commands, functions, subroutines and files mentioned in the text are shown in bold type face
- Computer screen or hard copy output is shown in <sup>a</sup> box:

This is an example of screen output

 $\bullet$  Any input that you would type is shown in  $\mathtt{bold}$   $\mathtt{tp}$ e face.

Occasionally, what you have to type in is boxed, as well as being shown in bold typeface

Text that would be replaced by other text in what you type in or what the computer outputs is shown in *italics*.

For example, you might be asked to type the command:

#### save name

When you came to type the command you would replace name with the name of the tile into which you wanted to save whatever was involved.

Similarly, <sup>a</sup> host screen display might be shown as:

Version n.m with SCSI HCU link MCU code size 512 Kbytes, array size 4 Mbytes DAPET>

> whereas, in what you would actually see on your screen, n.m would replaced by a number combination, such as 3.1

If you are asked to press a particular key on the keyboard, that key will printed in capital letters and will be enclosed in angled brackets. For example:

#### <RETURN>

is asking you to press the Return key

<sup>a</sup> If you are asked to press one key whilst holding down another key, both keys will be enclosed in angled brackets, with the to-be-held-down key <sup>g</sup>iven first and the keys joined by <sup>a</sup> '-'. For example:

#### <CONTROL-Z>

is asking you to hold down the Control key and press the Z' key.

Similarly:

<CONTROL-SHIFf-Q>

is asking you to press and hold down the Control key, then press and hold down the Shift key (either Shift key it there are two), and then press the 'Q' key

- command syntax **a** The syntax for a command specifies optional and alternative sub-items in the command as:
	- [] The item(s) enclosed in square brackets are optional. If included one and only one may be present
	- } One and only one of the items enclosed in braces must be specified

• The item preceding the ellipsis may be repeated zero or more times; that is, the item may occur one or more times

For example, <sup>a</sup> command might be specified as:

$$
d \left\{\begin{array}{c} a \\ c \\ q \end{array}\right\} \left[ \begin{array}{c} o \\ \circ \end{array} \right] \left[ \begin{array}{c} option \\ \textbf{f} [option] \text{ filename} \end{array} \right]
$$

Possible variations of the command include:

da dao da option dao option daf filename daof filename daf option filename

daof option filename

#### dc

and so on, where option and filename would be defined as appropriate to the command.

DAP Series: Engineering Test Software mandone mandone mandone mandone with the v

 $\ddot{\phantom{a}}$ 

## Table of Contents

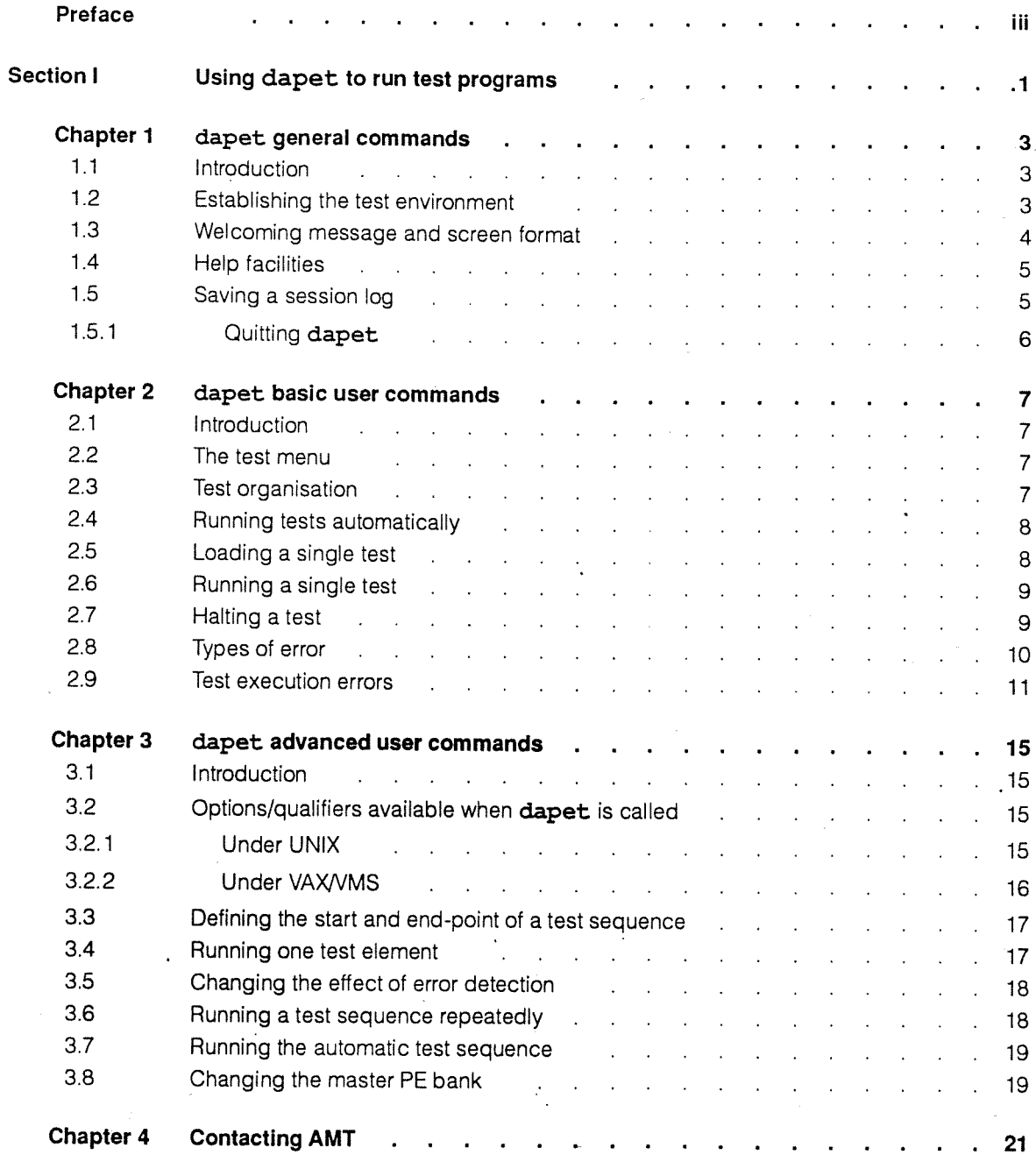

DAP Series: Engineering Test Software manoon manoon.com manoon.com will

#### viii contents and the contents of the contents of the contents of the contents of the contents of the contents of  $\mathcal C$  on tents of the contents of the contents of the contents of the contents of the contents of the conte

 $\star$  .

 $\mathcal{F}_\alpha$ 

 $\bar{z}$ 

 $\bar{\mathcal{A}}_0$ 

 $\mathcal{A}_{\bullet}$  $\bar{\mathcal{L}}$ 

 $\bar{\psi}$ 

 $\ddot{\phantom{1}}$ 

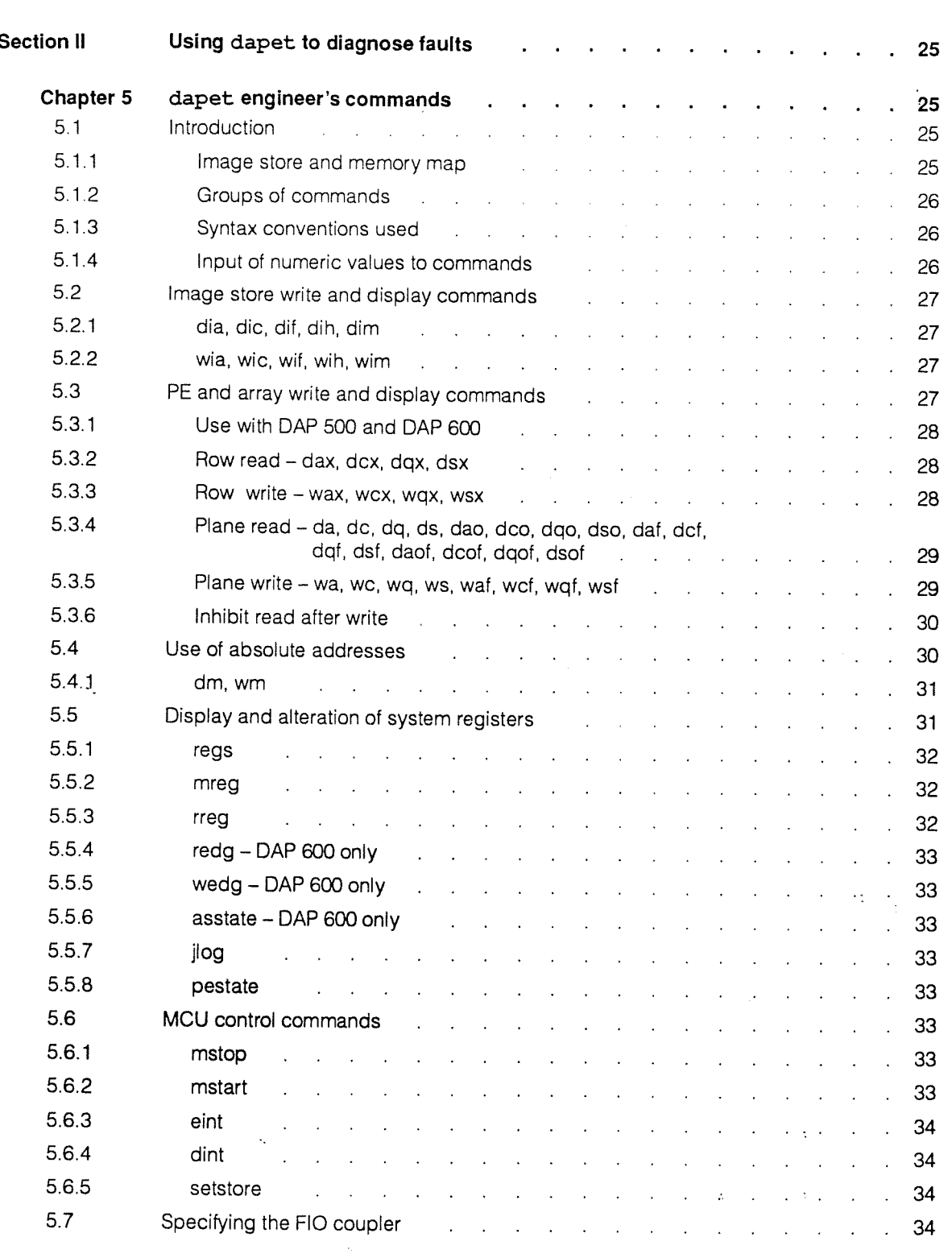

 $\hat{\lambda}$ 

 $\boldsymbol{z}$ 

**Contents** is a content of the content of the content of the content of the content of the content of the content of the content of the content of the content of the content of the content of the content of the content of

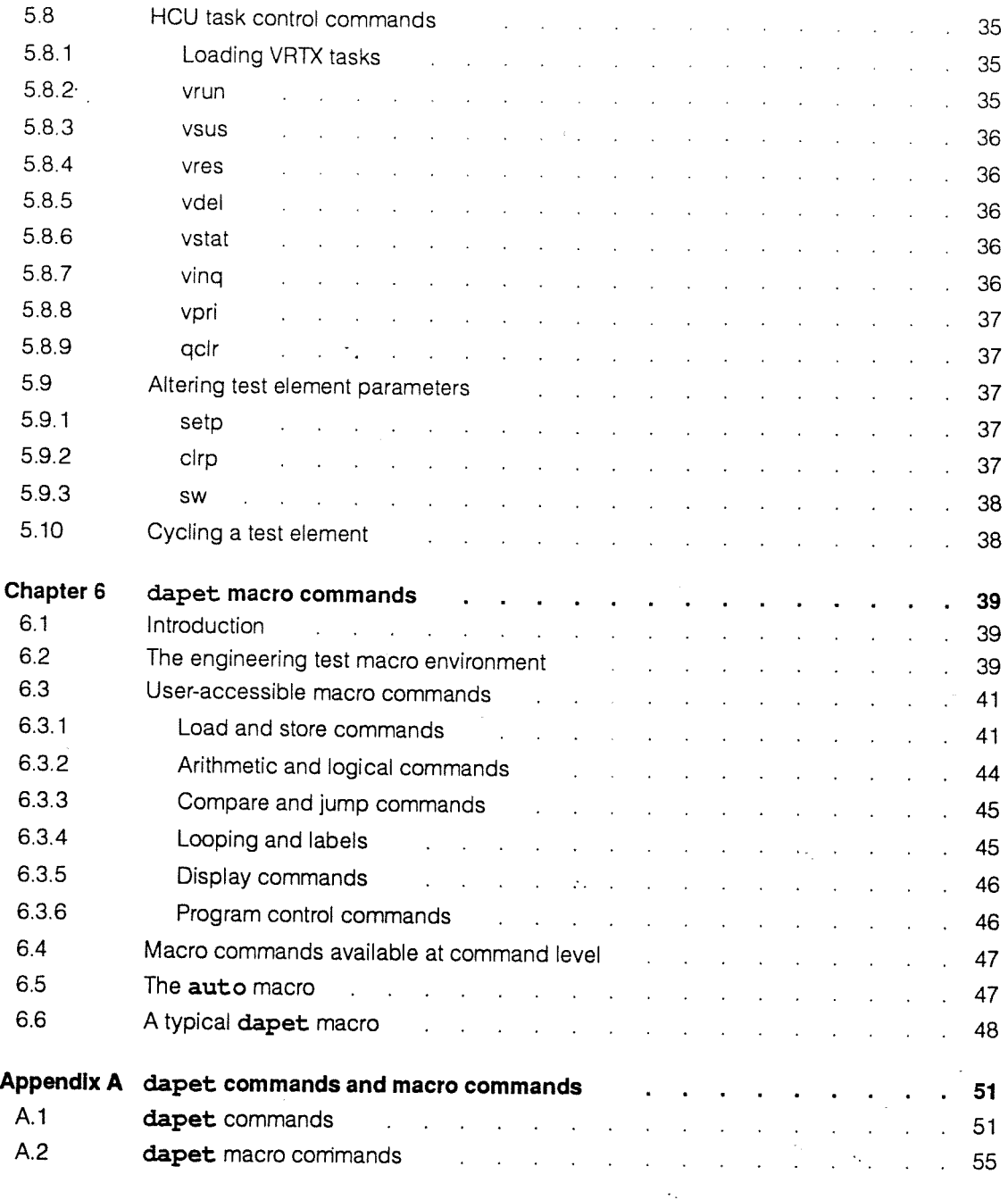

 $\epsilon$  .

 $\mathcal{L}_{\text{in}}$ 

 $\mathcal{L}$ 

 $\sim$   $\sim$ 

 $\bar{\epsilon}$  .

 $\ddot{\phantom{a}}$ 

 $\epsilon$  .  $\bar{\gamma}$  $\ddot{\phi}$   $\overline{\phantom{a}}$ 

 $\bar{\phantom{a}}$ 

 $\mathcal{H}_\mathcal{G}$ 

#### **x** Contents

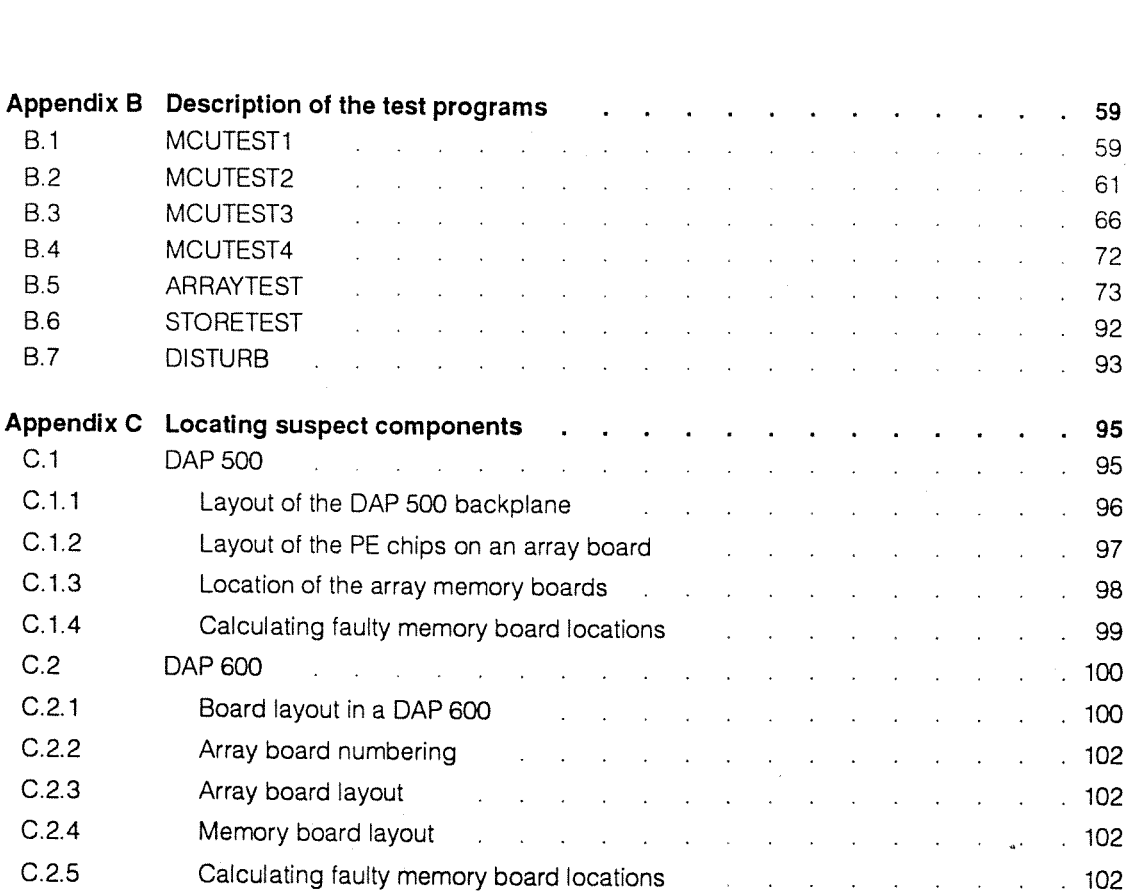

Index

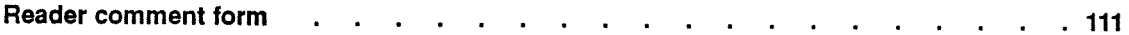

 $\ddot{\phantom{a}}$ 

 $\cdot$  $\ddot{\phantom{a}}$  $\ddot{\phantom{0}}$ 

 $\ddot{\phantom{a}}$ 

 $\bar{a}$  $\ddot{\phantom{a}}$ 

 $\ddot{\phantom{0}}$ 

• • • • • • 105

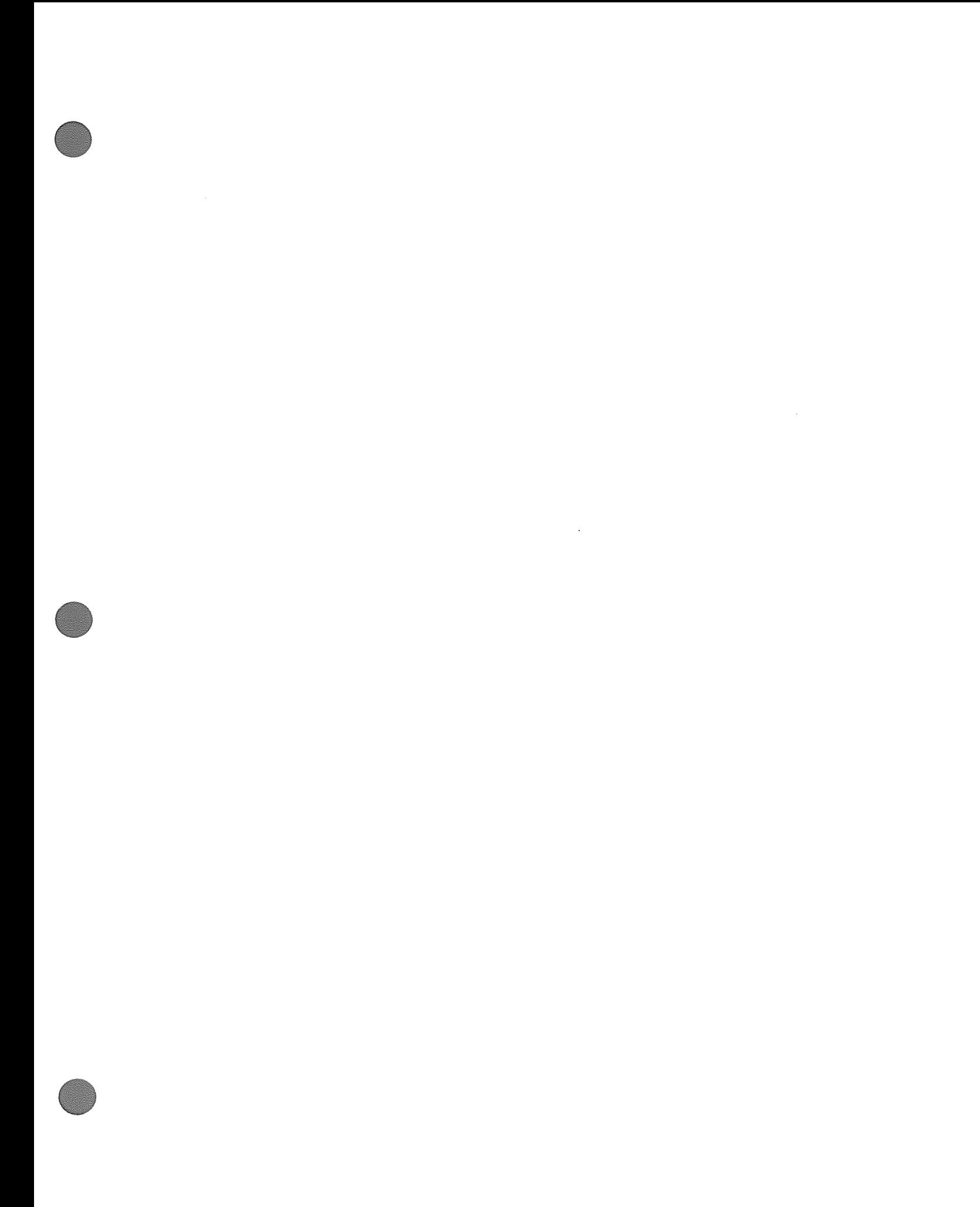

## Section <sup>I</sup>

## Using dapet to run test programs

 $\boldsymbol{\mathcal{I}}$ 

 $\overline{c}$ 

## Chapter 1

### dapet general commands

1.7 Introduction

dapet is designed to check the operation of both DAP 500-series and DAP 600-series machines. It is easily accessible to all users, and meets <sup>a</sup> variety of needs. The confidence-checking and board-level diagnosis use of the test software, described in section I of this manual, is backed up by the in-depth testing facilities also available in dapet and described in section II of the manual.

This chapter describes how to enter the dapet environment, and how to keep <sup>a</sup> dapet session log; it also describes the help facilities that exist within dapet.

**under UNIX and VAX/VMS – and** dapet runs almost identically on Sun and DEC VAX/VMS **upper and lower case** systems: any differences are noted in the relevant parts of the systems; any differences are noted in the relevant parts of the manual. One of the differences concerns the use of upper and lower case when you are typing commands or filenames. On VAXNMS systems, you can name tiles and type commands in upper and lower case (or a mixture of both!), as VMS is not case-sensitive. By convention upper case is used on VAX/VMS, and this convention is followed in this manual for any commands you would only use in the VAX/VMS environment.

> However, UNIX systems are case sensitive, so you must get the case right — at least for UNIX commands and filenames. dapet is not case-sensitive, so once you have entered dapet on either system, you can use upper or lower case for commands. For consistency, lower case is used for all non-specifically-VAX/VMS commands throughout this manual.

#### 12 Establishing the test environment

under UNIX **If you are running under UNIX**, you should type:

#### dapet

WARNING !! WARNING IT UNIX does not stop you from running dapet, if dapboot is still running. If you try, you will get the message:

Warning, DAPBOOT is still active

and are likely to corrupt any user programs that are still running. Be warned!

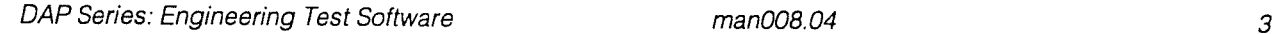

For details of how to stop dapboot, see AMT's DAP Series: System Management under UNIX

under VAX/VMS **If you are running under VMS**, you should not use dapet if the DAPMONITOR program is running, as dapet will corrupt any user program in the DAP.

> So before you try to run dapet, stop DAPMONITOR, by typing the command:

#### \$ DAPBOOT STOP

To run dapet, first you should introduce dapet as <sup>a</sup> foreign command, by typing:

#### $$$  DAPET :=  $$$ DAPET $n$

where  $n$  is 5 (if you want run dapet on a DAP 500) or 6 (if you want to run dapet on <sup>a</sup> DAP 600). You can then invoke dapet by typing:

#### \$ DAPET

Note that you need operator (OPER) and WO RLD privileges to run dapet.

if the DAPMONITOR program is running, you will see the warning mesage:

Warning: DAPMONITOR is running

If in addition one or more DAP process are running, you will see <sup>a</sup> second message on your VAX screen:

Warning: Other processes using the DAP

You should stop DAPMONITOR with the DAPBOOT STOP command, as described above — having closed down any active DAP processes.

### 1.3 Welcoming message and screen format

Once dapet is invoked the system will output <sup>a</sup> message on the host VDU screen telling you the version of dapet that is installed on your system, and the DAP code store and array memory size. <sup>A</sup> typical message might be:

```
Version 3.1 with SCSI HCU link
MCD code size 512 KBytes, array size 4 MBytes
DAPET>
```
The prompt DAPET> tells you that the utility is ready to accept <sup>a</sup> command.

As noted above, you can issue any dapet command by typing upper. or lower case letters, or any combination of the

two. If you are running under UNIX, don't forget that when you come to specify filenames, you need to specify the case of filenames exactly.

#### 1.4 Help facilities

When you are in dapet you can get help on a command, by typing at the DAPET> prompt;

help name

where name is a dapet command name, or an allied DAP topic. If you type help on its own, you will get outline information on the entire set of dapet commands, and on the allied topics. You can then select any ot those topic or command names to get further information.

Help information is fairly limited, but it can <sup>g</sup>ive you some idea of the scope of <sup>a</sup> command and its typical syntax and usage.

exiting from help - only under VMS Only if you are running under VMS: when you want to exit from help, press the RETURN key, or type <CONTROL-Z>.

#### 1.5 Saving <sup>a</sup> session log

You can keep <sup>a</sup> record on the host file system of your subsequent activity within a dapet session by issuing the command:

#### save filename

saving the log under UNIX If you are running under UNIX, filename can be the name either of:

- $\hspace{0.1mm}$  =  $\hspace{0.1mm}$  An existing file to be overwritten
- <sup>A</sup> new file to be created in the current directory

saving the log under VMS Under VMS, filename can be the name either of:

- An existing file, in which case VMS will create <sup>a</sup> new version of that tile
- <sup>A</sup> new file to be created in the current directory. If you do not supply a file-type, VMS will add . LOG to filename

under UNIX and VMS **Once you have issued the save command, all commands,** prompts and messages that are displayed on the host screen will be logged to the file, until you terminate the log by using the command:

#### saveoff

Note that any log file you have opened but not closed will be closed automatically by the system once you leave dapet, so saving the record of all your activity in the test session since you opened the file.

1.5.1 Quitting dapet You can leave dapet whenever a DAPET> prompt appears on the host screen, by issuing either of the commands:

#### quit

or

#### q

quitting - under VMS only **can allot and Conly if you are running under VMS**: you can also quit dapet by typing <CONTROL-Z>.

## Chapter 2

### dapet basic user commands

2.1 Introduction

This chapter describes the syntax for the basic user commands in dapet; advanced user commands are described in chapter 3.

Once you have entered dapet you can run the tests either individually, or all in sequence automatically.

#### 2.2 The test menu

The menu ot tests available is displayed when you type:

#### menu

A typical menu is shown below:

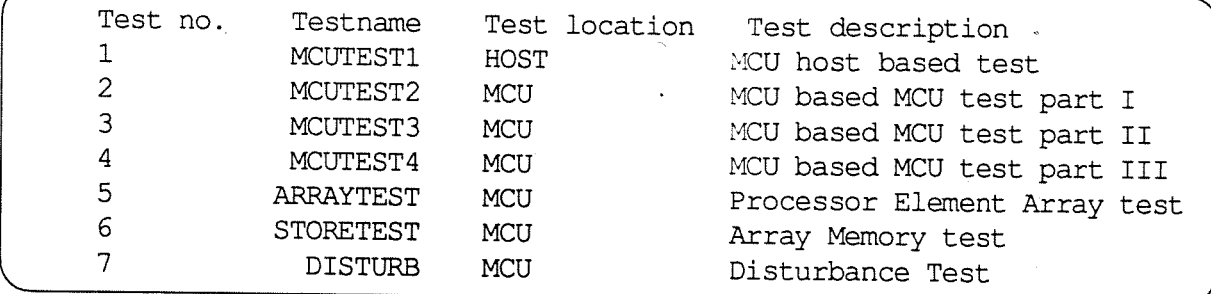

### 2.3 Test organisation

Tests are subdivided internally into subtests and then further subdivided into elements. An element consists of a dapet software fragment which can be used to test <sup>a</sup> DAP instruction or a machine hardware feature. Subtests are groups of elements which, taken together, test <sup>a</sup> complete range of DAP features. Tests are groups of subtests which, taken together, test all the features of the selected part of the DAP.

Generally, the tests are designed to be run sequentially, with the lowest number test checking the most basic function of the machine. If you use the automatic test run feature, the basic features of the machine are checked for correct working, before the more advanced features are tested.

The first test—MCUTEST1 — is 'host based'; it carries out some basic hardware tests on the DAP by accessing control

7

locations in the DAP from the host. All the other tests are 'MCU based'; they work by running programs in the DAP, and checking the output against the expected output.

Appendix <sup>B</sup> on page 59 describes all the tests, subtests and elements within dapet.

### 2.4 Running tests automatically

The command you issue to run all the tests in sequence is:

#### auto

All tests will run to completion with no further input from you, unless one of the tests fails. Successful completion of the test run is shown on the host screen as:

\*\*\* END OF AUTOMATIC CONFIDENCE RUN \*\*\*

If one of the tests fails, the run will be halted, and an error message will be output to the host screen, followed by the auto prompt:

AUTO

The system is now waiting for you to take some action. The options available are:

- <sup>a</sup> To continue with the current test, by using the command cont
- **To go on to the next test, by using the command next**
- <sup>a</sup> To quit the auto test sequence, by using the command exit. You can also use <CONTROL-C> to stop a running test immediately

Sections 2.8 and 2.9 in this chapter <sup>g</sup>ive you some guidance on the types of error that can occur, and what you can do to get tests on your DAP running again, If your testing has uncovered <sup>a</sup> problem with your DAP that you cannot resolve, chapter <sup>4</sup> on page <sup>21</sup> tells you how to contact AMT to seek more help.

### 2.5 Loading <sup>a</sup> single test

You can load <sup>a</sup> specific test by using the command:

$$
\texttt{lo}\left\{\textit{test_name}\atop\textit{test_number}\right\}
$$

where test name or test num identifies one of the tests on the test menu (see page 7).

.

For example:

lo 1

will load the test MCUTEST1:

#### lo MCUTEST1

will load the same test.

possible problem with  $1<sub>o</sub>$  A point to note:

The space between lo and the name or number is important. If you leave it out you will get an error message

Once you have issued the lo command, the system will output a message. If you had selected the MCUTEST1 test, the message might be:

Initialising codestore .... Loading MCU component "MCUTEST1" Software version - 3.1. No.of elements - 35.

#### 2.6 Running <sup>a</sup> single test

Once you have selected and loaded <sup>a</sup> test, you can run it by typing:

#### go

You can specify the start and end points ot <sup>a</sup> test exactly, using numeric arguments after the go. See page <sup>17</sup> (in chapter 3), or the on-line help information, for more details.

As each element in <sup>a</sup> test is run, <sup>a</sup> message is output on the host screen of the form:

Running subtest 2 element 8 -

If the element has passed, then the message is increased to:

Running subtest 2 element  $8$  - element passed

Individual tests should run to completion without stopping. However, should dapet detect a fault while it is running a test element, test execution will stop, and one or more error messages will be displayed.

When the whole test has finished, the DAPET> input prompt returns to the host screen.

2.7 Halting <sup>a</sup> test

You can halt a running test by typing <CONTROL-C>, which will halt test execution immediately. The DAPET> prompt will then appear, allowing you to enter another command.

DAP Series: Engineering Test Software man008.04 <sup>9</sup>

÷.

If you want to restart test execution where you stopped it, or where the system stopped it because an error was detected, use the command cont.

#### 2.8 Types of error

Error messages are displayed on the host screen by the system whenever <sup>a</sup> problem is detected. Three different types of errors can occur.

command entry errors **a** *Command entry errors* 

dapet will only recognise commands with the correct syntax, and will not try to execute wrongly-spelt or non-existent commands. If you enter an incorrect command, the system will respond with an error message, and the DAPET> prompt will re-appear to allow you to re-enter the command. You can check the correct syntax in appendix A, the command reference section of this manual (page 51), or by using on-line help.

under UNIX **Since a usual command entry error** is to mistype a command name, <sup>a</sup> typical error mesage might be, it you are running under UNIX:

Cannot open file "ato.DM"

You typed ato instead of auto, the system knew of no command ato, assumed it was <sup>a</sup> macro you had written, but couldn't find the file ato.DM containing the macro (see chapter 6'for more on macros).

under VMS **If you are running under VMS**, macro file extensions are . DM5 (for DAP 500) or . DM6 (for DAP <sup>6</sup> 00), so if you are using a DAP 500 and you type ato instead of auto, you would get the message:

Cannot open file "ATO.DM5"

command execution errors . Command execution errors

Command execution errors occur if dapet has not been able to execute a command. Entering 1o 27 would cause such an error; although nothing is syntactically wrong with the command, an error is reported since there are only <sup>7</sup> tests in the test menu (see page 7). An error message is output by the system, and the DAPET> prompt re-appears.

The error message you would get if you entered 10 27 would be:

There is no Test for number 27

test execution errors

. Test execution errors

Test execution errors occur if <sup>a</sup> test element runs incorrectly, and show that there is something wrong with the DAP. Two types of error report can be generated here, FATAL and ERROR; they are described in detail below.

#### 2.9 Test execution errors

FATAL ERRORs are caused by the DAP failing and stopping the test element functioning correctly. dapet detects this DAP malfunction, and outputs an appropriate message. The error message is terse, since the problem is bad enough to stop correct basic DAP function. <sup>A</sup> typical fatal error sequence is:

Running subtest 3 element 2 - Element terminated - FATAL ERROR

1. Element terminated OK, incorrect return. —Suspect test element codestore write. -Suspect MCU interrupt generation / HCU interrupt transfer.

> ERRORS are caused by the test element detecting an error in the DAP function it is testing. The diagnostic error message output will <sup>g</sup>ive details of the fault that has been found. Usually the error message ends by stating which DAP board is suspect; if there is an array error you will usually also be told which processor element chip is suspect.

> Certain errors in the DAP will cause <sup>a</sup> single test element to output more than one error message sequence; this multiple reporting usually only nappens when you are running an array test.

<sup>A</sup> typical diagnostic sequence is shown on the next page.

DAP Series: Engineering Test Software manDO8.04 manO08.04 11

```
Running subtest 16 element 2 - Element finished - ERROR
Message number = 217
ERROR IN TESTING MASTER-SLAVE ON THE PE STORE PINS
After setting a discrepancy between master and slave, there was
an unexpected status shown in the slave bank in the board where
the error was expected.
This occurred first when the unique 1 was in
column 24 row 0.
Board 0 showed an unexpected error status of #00000020
when the expected status was #00000022.
Bank A was the master, and bank A was reset to create the
discrepancy
There were a total of 2 errors of this type.
```
Suspect Array board(s) <sup>0</sup> and PE chip(s) 1.

The numbering ot array boards and PE chips is explained in appendix C.

In many cases you will find it useful to have confirmation of which board is faulty by continuing the testing, and seeing what other faults are detected by the tests. You can continue with the testing after a non-fatal error has been reported, either by typing cont, or by setting the error trapping to trap fatal before you start running the tests — see page <sup>18</sup> (in chapter 3) for more details of  $trap$ .

ERROR reports often point to the suspected failing hardware element(s). See appendix <sup>C</sup> for details of the <sup>p</sup>hysical positions of the various array chips in the DAP, and of how to locate a suspect board from the information dapet gives.

If you get an error message suggesting that all PE chips are suspect, for example:

Suspect Array board(s) 0 and PE chip(s) All

then the fault is more likely to be on the array board than in an individual PE chip.

Similarly, if all array boards are reported as faulty:

Suspect Array board(s) All and PE chip(s) 3

the actual fault is most likely to be in the distribution of signals to the array boards, implicating perhaps an MCU board or the back plane.

.

If two array boards or chips are faulty then you will see the reference numbers of both tailing items reported in the message. If more than two boards or chips are faulty, you will get a message like:

#### Suspect array board(s) MAP #AA00 and PE chip(s) 2

This example was from a DAP 600. The hex number (#AAOO in this case) is to be interpreted as a bit pattern (1010 1010 0000 0000 in this case) representing the failing boards, with a 1' representing a failing board, and the most significant bit representing board 0. In the example, boards 0, 2, 4 and 6 are suspect (or more likely, some signal that serves all these boards is suspect).

LEDs on the boards **Each of the circuit boards in the DAP** has a green and a red LED mounted on it. During the diagnostic tests carried out when the DAP is switched on, the lights flash to indicate the progress of the tests. If the DAP passes these power-up tests, the red and green LEDs go out on all boards, except the green LED on the HCU board, which stays on. Under normal conditions, when user programs are being run, no red or green LEDs should come on, apart from the green HCU LED, which should stay on.

all green LEDs should be on When dapet starts running each element, the green LEDs on all boards are turned on. During certain elements— in particular the Array tests — if any boards are suspect, the relevant green LEDs are turned off. In the example at the top of the previous page the green LED on array board zero would be turned off.

> The LEDs do not give any additional information to that presented on the screen; however, the suspect board(s) are highlighted by the absence of lit green LEDs, so physical identification of the boards is made easier.

no red LEDs should be on Control of the green LEDs is available to any priviledged software; control of the red LEDs is only available at the micro-code level. If you notice that any of the red LEDs come on, you will also probably get a FATAL ERROR message, as discussed at the start of this section.

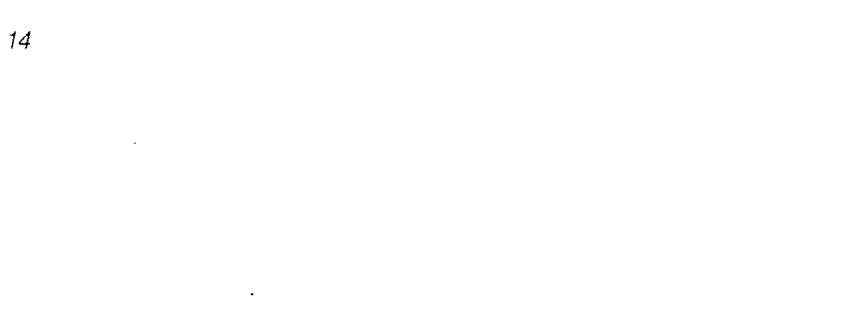

## Chapter 3

### dapet advanced user commands

#### 3.1 Introduction

This chapter describes the syntax for the advanced user commands in dapet. These commands will normally only be used by field engineers, but users who do their own maintenance may find them of value.

The chapter also describes the advanced features of dapet, which allow you a wider control over the calling of dapet and the running of tests.

The commands listed in this chapter change the way in which the DAP tests are run; any of the commands can be used whenever the command prompt DAPET> appears. Before you use any of the functions described in this chapter, you must first load <sup>a</sup> test by using the lo command (see page <sup>8</sup> for details).

### 3.2 Options/qualifiers available when dapet is called

selectcommsline •

**3.2.1** Under UNIX The options introduced in version 3.1 of dapet allow you to:

- Switch to <sup>a</sup> 9600 baud serial line for DAP-host communication, instead of using the normal SCSI interface, if you suspect the interface to be faulty
- **specify which version of dapet**  $\bullet$  Specify which version of dapet is to be loaded. Versions to be loaded. Versions of dapet for DAP 500 and DAP 600 are held by the host; if you issue <sup>a</sup> call to dapet the host loads the appropriate version, referring to <sup>a</sup> suitable MCU address location to find the edge size of the DAP. If the MCU has <sup>a</sup> serious fault the wrong version of dapet might be loaded - the welcoming message you see on the host screen once dapet is loaded tells you which version is active. This option gives <sup>a</sup> manual over-ride to the automatic selection of the **dapet** version
- specify that codestore not to be Specify that the DAP codestore is not to be initialised every<br>initialised for every test time a dapet test is loaded, to reduce the time needed to load <sup>a</sup> test when <sup>a</sup> serial line is to be used for DAP-host communication. Codestore is initialised from the host. The time to initialise the codestore using SCSI communication is <sup>a</sup> few seconds at most; with serial line communication, it is more than <sup>7</sup> minutes, even for <sup>a</sup> 512 Kbyte codestore

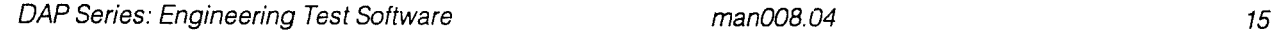

16 Chapter 3: dapet advanced user comands

full call to dapet The full specification for a call to dapet is now:

dapet  $[-s]$   $[-t \text{ day}_t \text{type}]$   $[-N]$ 

where:

-s specifies that a 9600 baud serial line is to be used for DAP-host communication. The default is that the SCSI interface is used. If —s is not specified, but the SCSI interface is not working, the host will try to use the serial line, if there is one

-t dap-type specifies which version of the dapet software is to be loaded, over-riding whatever would have been loaded by default; dap-type can take either of the values 5 or 6

—N specifies that the DAP codestore is not to be initialised before a dapet test is loaded; the default is that codestore is initialised before each test

use the options with care! You should only use these options with care; you will seldom need to use any of them. Points to note are:

- If you specify -N, you may find that dapet reports FATAL errors incorrectly
- $\quad \bullet \quad$  You should only use the  $\mathbf{-t}$  option if the wrong version of dapet is announced in the dapet welcome message as having been loaded. If the wrong version is loaded, <sup>p</sup>lease let AMT know as soon as possible

WARNING — Every time you load a dapet test, the host initialises the whole<br>using /SERIAL slows dapet greatly of DAP codestore, via the DAP-host communication, link of DAP codestore, via the DAP-host communication link currently in use. If the parallel interface is used, this initialisation takes <sup>a</sup> few seconds at most. If <sup>a</sup> serial line is being used for DAP-host communication, the initialisation will take more than <sup>7</sup> minutes, even for <sup>a</sup> <sup>512</sup> Kbyte codestore,

**3.2.2** Under VAX/VMS You can now invoke dapet using one qualifier, which allows you to:

> Switch to <sup>a</sup> <sup>9600</sup> baud serial line for DAP-host communication, instead of using the normal parallel interface, if you suspect the interface to be faulty

Set up the foreign command symbol dapet by typing at the \$ prompt:

 $$$  DAPET :=  $$$ DAPET $n$ 

where  $n$  is 5 if you want to use dapet on a DAP 500, or 6 if you want to use it on <sup>a</sup> DAP 600.

You can then invoke dapet with the command DAPET. Its full specification is:

\$ DAPET [/SERIAL]

select comms line

where / SERIAL specifies that a 9600 baud serial line is to be used for DAP-host communications. The default is that the parallel interface is used.

Before you invoke DAPET /SERIAL you must specify the 9600 baud serial line you want to use – by defining the logical name DAP SERIAL as the name of the serial device you want to use.

Hence, if you want to invoke DAPET using device TTA2: as a serial line, you would type:

#### \$ DEFINE DAP SERIAL TTA2: \$ DAPET /SERIAL

If you don't specify /SERIAL, the host will try to use the parallel interface, but if that interface is not working, the host will then try to use a serial line, if there is one.

You should only use the option with care; you will seldom need to use it.

WARNING — Every time you load a dapet test, the host initialises the whole<br>
using /SERIAL slows dapet greatly of DAP codestore, via the DAP-host communication link of DAP codestore, via the DAP-host communication link currently in use. If the parallel interface is used, this initialisation takes a few seconds at most. If a serial line is being used for DAP-host communication, the initialisation will take more than 7 minutes, even for a 572 Kbyte codestore.

### 3.3 Defining the start and end-point of <sup>a</sup> test sequence

The command go defined in the last chapter, takes zero, one or more parameters. The various forms of go are:

\*subtest\_num subtest\_num element\_num go start\_subtest\_num start element\_num end\_subtest\_num end\_element\_num

where the specified subtest and element numbers exist in the test you have loaded.

go on its own starts the test sequence from the first element of the first subtest and works its way through all the subtests and elements to the lastelement in the last subtest in the test. Other forms of the command allow you to specify the start subtest and element, or both the start and end subtests and elements.

#### 3.4 Running one test element

You can run just one test element, by issuing the command:

run subtest\_num element\_num

which runs only the subtest and element defined in the command. As in all commands concerning test execution,

before you run part of <sup>a</sup> test you must first have loaded the whole test (see **lo** on page 8).

If either the subtest or element you invoke does not exist, then the system would return an error message similar to:

subtest 3, element 66 not found. Invalid arguments given for command "RUN'

### 35 Changing the effect of error detection

Normally when <sup>a</sup> fault is detected test execution stops and control is returned to you, which is what you usually want.

However there are times when you might find it useful for the testing to continue, perhaps when you are running <sup>a</sup> test where many elements fail. You might also want to run through the whole test, saving any error messages into <sup>a</sup> file you have set up with a save filename command (see page 5 for details).

The command you would use is :

trap parameter

where *parameter* can take one of four values:

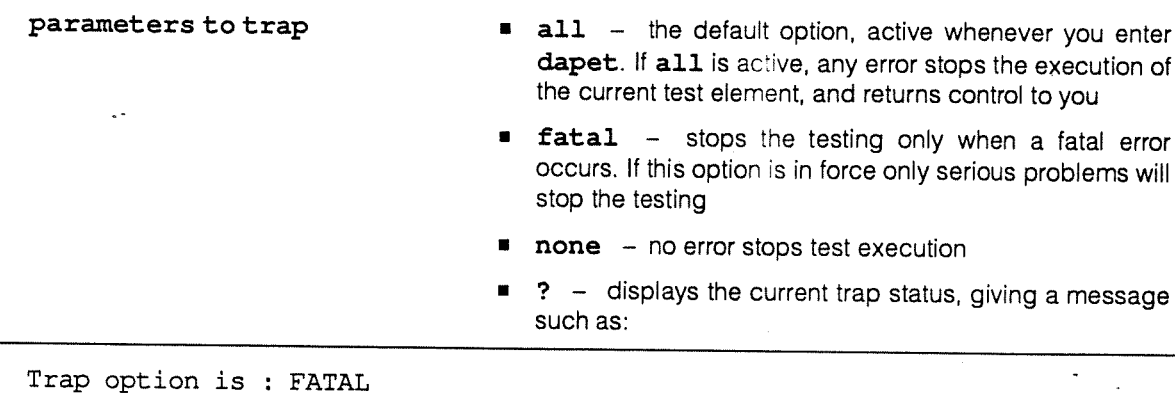

Note that all error messages are displayed on the host screen, whichever option is in force.

### 3.6 Running <sup>a</sup> test sequence repeatedly

Sometimes you might need an element, <sup>a</sup> sub-test, or an entire test to be executed repeatedly, for example when you suspect that there is an intermittent fault in the DAP. To carry out this test repetition you would use the command rep. You can use zero, one or two parameters to the basic command:

f subtesLnum  $\mathtt{rep}\mid$ subtest\_num element\_num

Execution stops only when you type <CONTROL-C>, or if an error specified by the trap command occurs. rep with no parameters runs the entire loaded test repeatedly. It you specify a subtest\_num, the selected subtest is executed repeatedly. If you specify both parameters, the selected element is executed repeatedly.

#### 3.7 Running the automatic test sequence

You can run the automatic test sequence repeatedly, by issuing the command:

#### autocycle

Execution will continue until you type <CONTROL-C>, or <sup>a</sup> trap-specified type of error occurs. You can also use the commands next, exit and cont; they act in the same way as when used with auto (see page 8 for details).

#### 3.8 Changing the master PE bank

The DAP PE array has two identical processor banks, <sup>A</sup> and B, either of which you can set as the master bank, the other bank being the slave. Most of the array test elements exercise only the master bank, so unless you test the slave bank you may not detect a fault in it. dapet has a command which lets you specifiy which bank is to be master, letting you test both banks. The command is:

master bank\_name

where *bank\_name* may be either A or B. Bank A is the master when the test environment is entered.

You only need to test both banks when you are running <sup>a</sup> test involving the array; currently only test <sup>5</sup> on the menu (see page 7 for details of the menu). When you use the auto or autocycle commands (see pages 8 and 19 for details) array testing is done twice automatically, first with bank A, then with bank B.

DAP Series: Engineering Test Software manoon manoon.04 manoon manoon manoon manoon manoon manoon manoon manoon

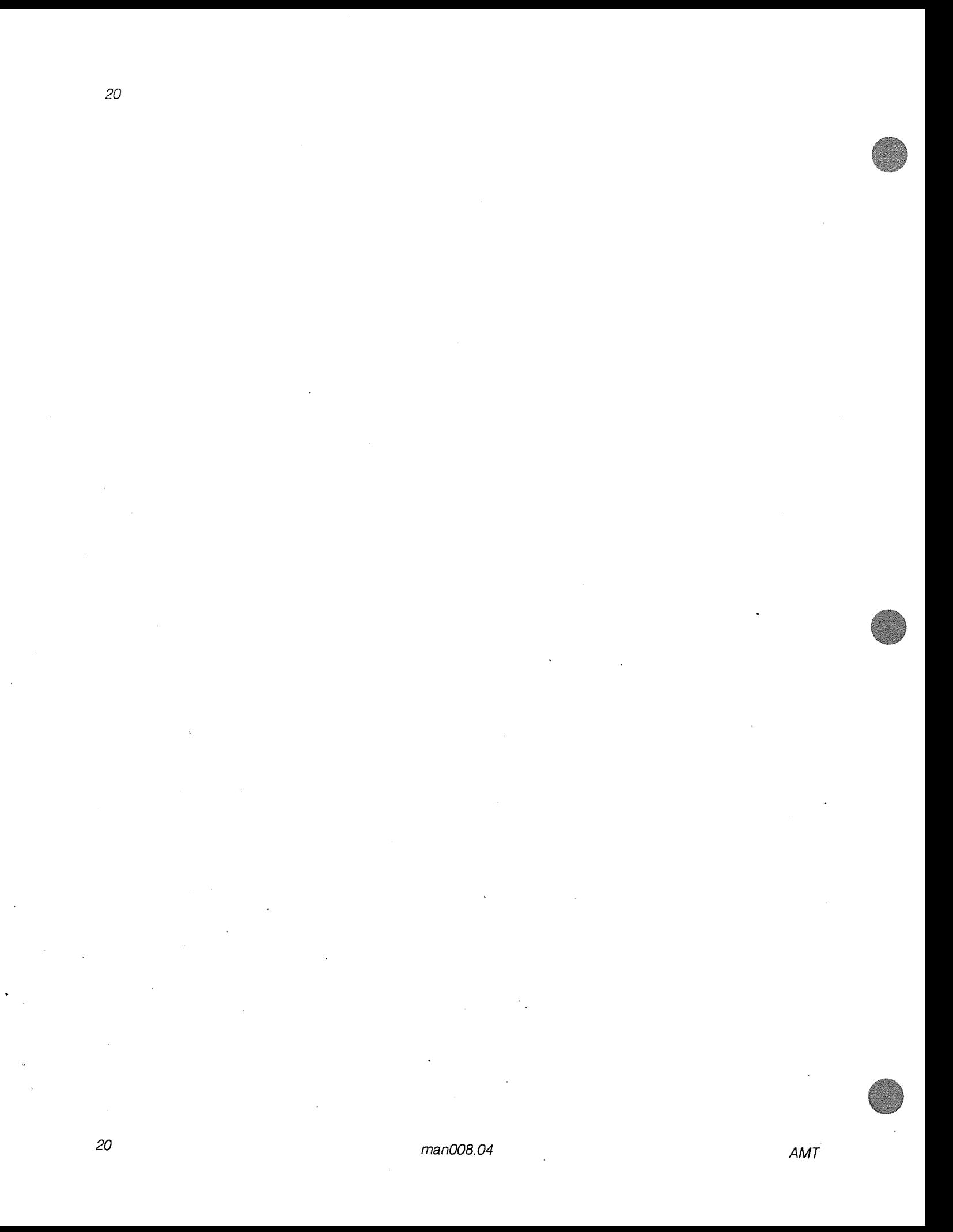

## Chapter 4

Contacting AMT If the test software reveals a problem with the DAP that you cannot resolve, you may wish to contact AMT.

> Your contact point with AMT will be your local AMT Service Desk. At the moment AMT Service Desks, and the areas they serve are:

#### United States of America:

Active Memory Technology Inc 16802 Aston St Suite 103 Irvine California, 92714 USA

Telephone:

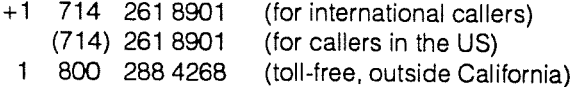

Contact:

Customer Services Manager

#### Europe and the rest of the world:

Active Memory Technology Ltd 65 Suttons Park Avenue Reading Berkshire RG6 1AZ UK

Telephone:

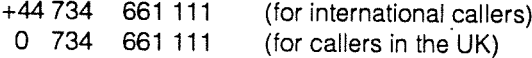

Contact:

AMT Service Manager

When you contact AMT, the fault resolution process will be speeded up if you have the following information to hand:

- <sup>A</sup> completed DAP PROBLEM report (copies were supplied with your DAP; extra copies are available from your local AMT Service Desk)
- •The name and exact location of your site
- •The nature and urgency of your DAP problem
- •<sup>A</sup> printout of the failing test run (see save on page 5)
- •Any other information relevant to the problem

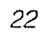

22

## Section II

## Using dapet to diagnose faults
# Chapter 5

# dapet engineer's commands

## 5.1 Introduction

This chapter describes the syntax of the engineer's commands in dapet. You are assumed to be familiar with the internal workings of the DAP, and with the terminology used to describe it. Appendix <sup>C</sup> to this manual <sup>g</sup>ives the <sup>p</sup>hysical locations of the various array boards and array memory boards, and some of their chips, so that you can interpret the hardware diagnostic information dapet <sup>g</sup>ives you.

The engineer's commands allow you to access and control every part of the DAP, including all control and data registers, and all of the system's memory. They are powerful commands, and should be used with care!

Although it is unlikely that you would damage the DAP hardware by using these commands, you could alter system configuration registers and stop the machine from working properly. If this happens, turn off the DAP, switch it back on again and execute dapet. The problem should now be cleared.

# 5.1.7 Image store and memory map

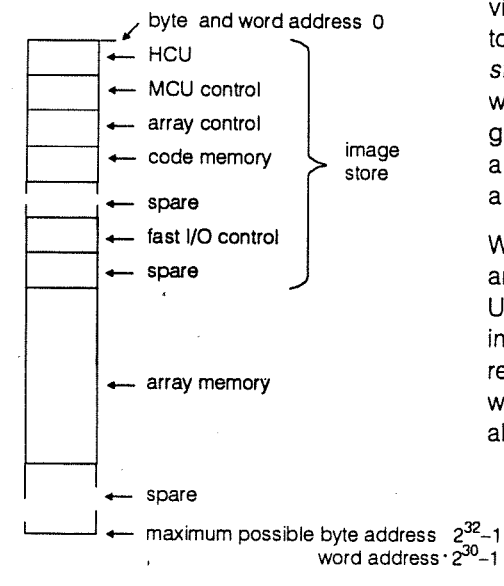

The DAP hardware includes many control and data locations (for the HCU, MCU, array, and fast IO) which you can access via dapet as you would normal memory. These locations, together with the code memory, are referred to here as image store, to distinguish them from the data memory associated with the DAP array — the array memory. The sketch in the margin <sup>g</sup>ives you <sup>a</sup> roug<sup>h</sup> not-to-scale <sup>p</sup>icture of the memory map of <sup>a</sup> typical DAP. To use the industry-standard jargon, the DAP is <sup>a</sup> memory-mapped computer.

Word length in the DAP is 32 bits, and both word addresses and byte addresses can be used when accessing memory. Usually, when you are dealing with <sup>a</sup> particular part of the image store, say for MCU control, you specify addresses relative to the start of the MCU control part of memory, for which word addresses are used. Occasionally there is <sup>a</sup> need to use absolute addresses, which are <sup>g</sup>iven in bytes.

Access to image store is always to <sup>a</sup> single word (32 bits); access to array store is either to <sup>a</sup> complete row (one word on DAP 500, two words on DAP 600), or to <sup>a</sup> complete plane.

## 5.1.2 Groups of commands Many of the commands in dapet fall into groups. For example,

the commands wax, wcx, wqx and wsx are cases of the command wnx; dia, dic, dif, dih and dim are cases of the command  $\dim$ . The groups of commands are discussed in the sections that follow.

The meaning of the different possible values for  $n$  and  $\pm n$  in the various commands are:

- **PE and array plane commands**  $\bullet$  **if**  $n = a$ , the command is concerned with the 'A' plane
	- $\blacksquare$  If  $n=\mathbf{c}$ , the command is concerned with the 'C' plane
	- $\blacksquare$  If  $n = \mathbf{q}$ , the command is concerned with the 'Q' plane
	- •If  $n = s$ , the command is concerned with an array memory plane
- image store commands  $\bullet$  If in = ia, the command is concerned with the array control part of image store
	- If  $i \cdot n = i c$ , the command is concerned with the code memory part of image store
	- $\blacksquare$  If  ${\tt in}$  =  ${\tt if}$ , the command is concerned with the fast I/O control part of image store
	- $\blacksquare$  If  ${\tt i}\,n = \verb| ih|$ , the command is concerned with the HCU control and data part of image store
	- If  $\mathtt{in}$  =  $\mathtt{im}$ , the command is concerned with the MCU control part of image store

5.1.3 Syntax conventions used The following syntax conventions are used in this chapter (and elsewhere in the manual):

> The item(s) enclosed in square brackets are optional. If included one and only one may be present

One and only one of the items enclosed in braces must be specified

The item preceding the ellipsis may be repeated zero or more times; that is, the item may occur one or more times

**5.1.4 Input of numeric values to** Unless otherwise stated in the sections that follow, any numeric **commands** values you input to dapet commands can only be expressed in hexadecimal notation. <sup>A</sup> hexadecimal prefix should not be used.

> Some commands expect input values in <sup>a</sup> specific range; for example, some will expect as input <sup>a</sup> row address, or <sup>a</sup> value to be held in <sup>a</sup> row or word. In some cases the range they will accept depends on the DAP edge size. If you try to input <sup>a</sup> value greater than the relevant limit you will get an error message.

Two groups of dapet commands allow you to write to or display the contents of various parts of image store.

To access part of the memory, you specify an address relative to the start of the section of memory you are concerned with. For example, if you want to access part of code memory, then the address you supply is relative to the start of code memory.

In the case of  $\text{dir}$  and  $\text{wif}$ , the addresses are relative to the image store address associated with the fast IC coupler specified by the most recent sfio command (see section 5.7 on page <sup>34</sup> for more details), or to coupler <sup>0</sup> if no such command was issued.

5.2.1 dia, dic, dif, dih, dim dia, dic, dif, dih, and dim display the contents of image store. The usage is:

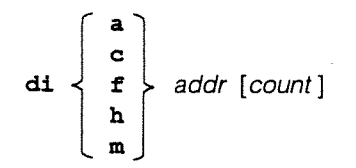

where *addr* is the word address of the start of the area to be displayed; count words are displayed, each with its corresponding address. If count is not specified only the word at location addr is displayed.

5.2.2 wia, wic, wif, wih, wim wia, wic, wif, wih, and wim write to image store. The usage is:

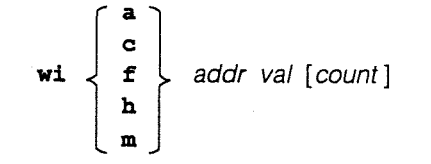

where *addr* is the word address of the memory location to be written. If count is a valid hexadecimal number, then val will be written count times in consecutive word locations. If count is not <sup>a</sup> valid hex number, or is not given, then val is written at addr only.

# 5.3 PE and array write and display commands

In <sup>a</sup> DAP program you can both read from and write to any of the 3 processor element planes A, C and Q, although the DAP instruction set only caters for accessing <sup>a</sup> complete <sup>p</sup>lane at <sup>a</sup> time.

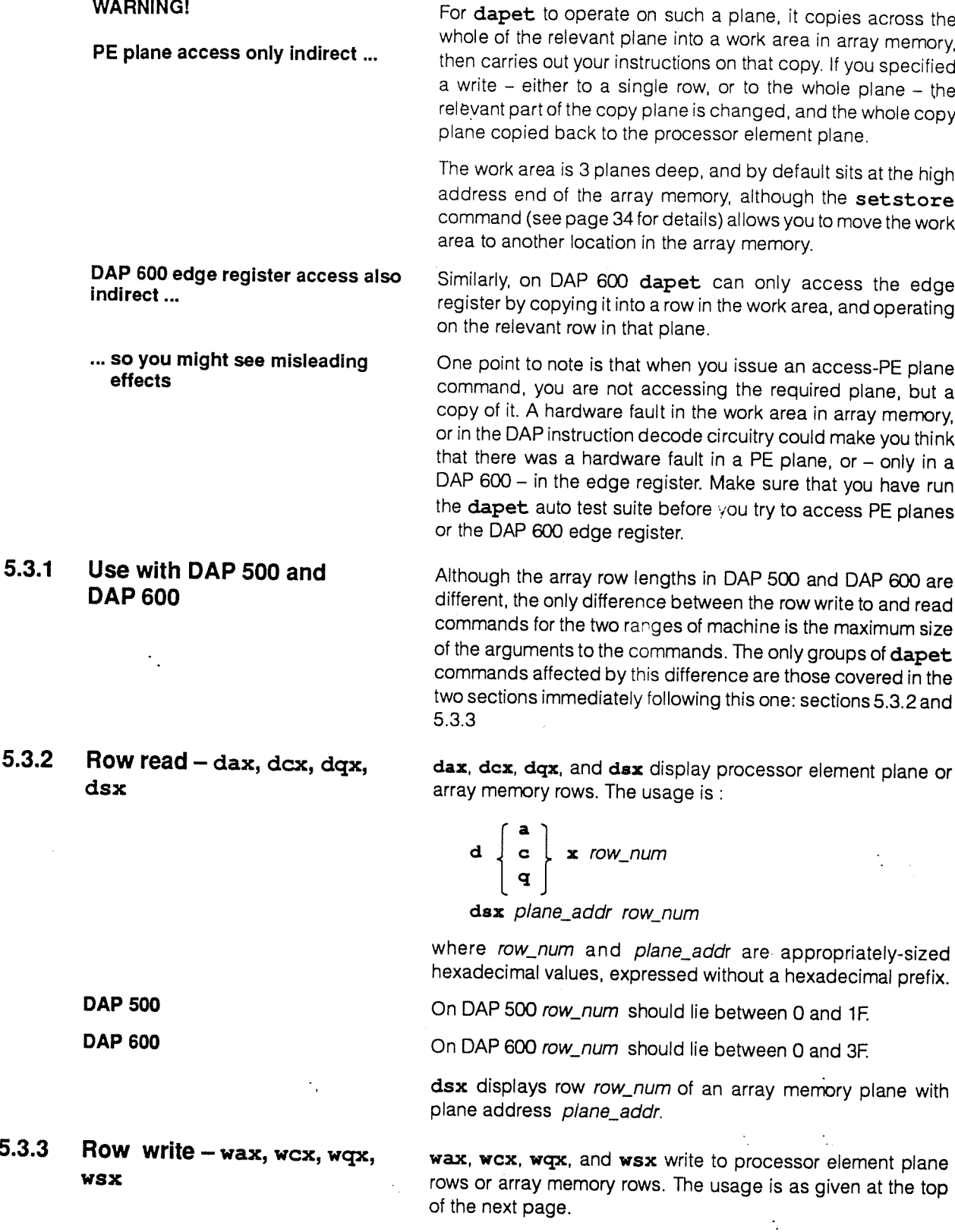

 $\mathcal{F}_{\mathcal{A}}$ 

 $\ddot{\phantom{a}}$ 

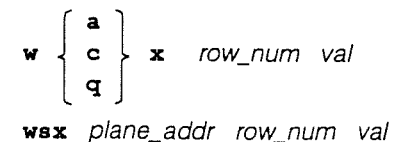

where row\_num and val are appropriately-sized hexadecimal values, expressed without <sup>a</sup> hexadecimal prefix.

DAP 500 CON DAP 500 row\_num should lie betwen 0 and 1F; val is stored as <sup>a</sup> 32-bit number.

DAP 600 **DAP 600** On DAP 600 row\_num should lie betwen 0 and 3F; val is stored as <sup>a</sup> 64-bit number.

> wsx writes value val to row row\_num of an array memory plane with plane address plane\_addr.

5.3.4 Plane read – da, dc, dq, ds, ida, dc, dq, ds, dao, dco, dqo, dso, daf, dcf, dqf, dsf, dao, dco, dqo, dso, daf, idaof, dcof, dqof, and dsof display processor element dao, dco, dqo, dso, daf, daof, dcof, dqof, and dsof display processor element<br>dcf, dqf, dsf, daof, dcof, planes or array memory planes. The usage is: planes or array memory planes. The usage is:

> $\mathbf{d} \left\{\begin{array}{c} \mathbf{a} \\ \mathbf{c} \\ \mathbf{q} \end{array}\right\}$  [ **o** ]  $\left[\begin{array}{c} \text{option} \\ \mathbf{f} \text{ [option]} \end{array}\right]$  filename **ds**  $[ o ] \n\begin{cases} plane\_addr \; [option] \\ f plane\_addr \; [option] \; file name \end{cases}$

where an option selection of  $\mathbf{b}'$  or ' $\mathbf{B}'$  will display the plane contents in binary. ds will display the array memory <sup>p</sup>lane at address <sup>p</sup>lane\_addr. The <sup>o</sup> option in the command name specifies the <sup>p</sup>lanes to be displayed orthogonally (that is, each line of data on the screen contains one column of data from the memory).

The **f** option specifies that the displayed plane's contents are also to be saved to <sup>a</sup> file in the current directory with name filename. Under VMS, unless you specify <sup>a</sup> file extension, . LIS will be added to your supplied filename. These files of the contents of <sup>p</sup>lanes can be used as input to the commands waf and so on, described in the next section, or as input to various dapet macro commands (see chapter 6 on dapet macros, starting on page 39).

5.3.5 Plane write – wa, wc, wq, ws, wa, wc, wq, ws, waf, wcf, wqf, and wsf write to processor<br>waf, wqf, wsf element planes or array store planes. element planes or array store planes.

The usage is as <sup>g</sup>iven on the next page.

dqof, dsof

 $\ddot{\phantom{0}}$ 

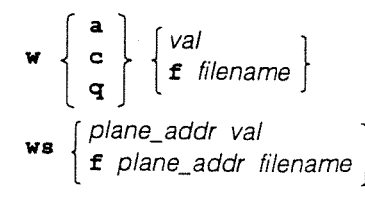

If option  $f$  is specified, then data is read from the file *filename* in the current directory, the first 'row' in the tile to the first row in the plane, second row to second row, and so on until either all the rows have been written or the data is exhausted —a 'row' in <sup>a</sup> tile is the same as <sup>a</sup> row in array memory: two words (each of 32-bits) for DAP 600, one word for DAP 500. The contents of any array memory row not written to are unaffected.

under VMS: default file type Under VMS, if you do not supply a file type with filename, VMS will look for filename with type . DP5 (if used on a DAP 500) or .DP 6 (on a DAP 600)

> If  $f$  is not specified, val is written to every row of the specified <sup>p</sup>lane. The information being written to the <sup>p</sup>lane is also displayed on the host screen.

5.3.6 Inhibit read after write Normally when you specify a write command – such as wim – dapet reads what it has just written, and sends the result back to your screen, allowing you visually to verify your write.

> On occasions you may not want the read-after-write  $-$  for example, when you are synchronising an oscilloscope to the write, and don't want the display to be corrupted by the effects of the read.

> The disp command allows you to switch off this read. The usage is:

disp  ${0 \choose 1}$ 

where 0 specifies read-after-write (the default), 1 specifies inhibit read-after-write.

# 5.4 Use of absolute addresses

As suggested in the introduction to this chapter, the commands in sections 5.2 and 5.3 above all use addresses that are relative to the start of some area of DAP data or control memory, You will find that these commands are enoug<sup>h</sup> for most of your needs. Occasionally you may want to use absolute memory addresses, for which you would use commands dm and wm.

Different parts of the DAP hardware have different views of the DAP memory. The format for dm and wm is as seen by the HCU (that is, as seen by the host); byte addresses are used with dm and wm.

5.4.1 dm, wm din displays the contents of image store at specified absolute addresses. The normal use of the command is to display HCU or MCU memory locations. The usage is:

#### dm addr [count]

where the starting location is addr, specified in bytes. If no count is specified, then one word (4 bytes) is displayed. If a count is specified, then count words are displayed. addr should be <sup>a</sup> multiple of 4, so as to specify an address starting at <sup>a</sup> word boundary. The system will let you specify <sup>a</sup> non-multiple-of-4 addr, but the result may not be meaningful.

wm writes to image store at specified absolute addresses. The normal use of the command is to write to HCU or MCU memory locations. The usage is :

wm addr val1  $[val2]$ ...

which writes the hex values val1, val2, and so on, to memory locations as words starting from hex addr, specified in bytes. Value val1 is written to location addr; if val2 is specified, it is written to location (addr+4), and so on, until the list of values is exhausted.

As with dm, addr should be a multiple of 4, so as to specify an address starting at <sup>a</sup> word boundary. The system will let you write to a non-multiple-of-4 addr, but the result may be unpredictable.

# 5.5 Display and alteration of system registers

There are many hardware registers in the DAP MCU, <sup>25</sup> of which are available to you to inspect and change. The names and hex numbers by which these <sup>25</sup> registers are known are:

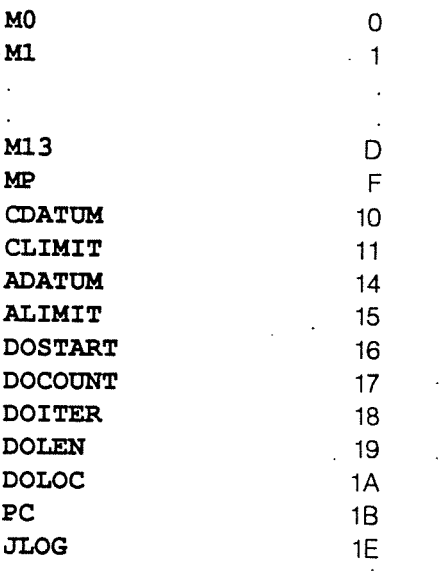

Apart from the edge register ME, the registers missing from the list, for example registers 12, and 1C, are either reserved or as yet undefined.

**edge register ME – different on** The edge register is in a special category, in that it is  $\overline{DAP}$  500 and  $\overline{DAP}$  600 and  $\overline{DAP}$  600 implemented differently on the DAP 500 and DAP 600.

on the '500 On the DAP 500, ME is located on one of the MCU boards, and can be accessed just like any of the 25 registers mentioned above, with <sup>a</sup> hex reference number of E:

> The commands regs, mreg and rreg (see below for details) allow you to access ME in the same way as you access the 25 MCU registers listed above.

on the '600 On the DAP 600, ME is not located in the MCU and cannot be accessed in the same way as the MCU registers; commands wedg and redg (see below) give you access to ME on the DAP 600.

5.5.1 regs regular to the Content of the 25 MCU registers (and ME on a DAP 500) with the regs command; it takes no arguments. Use redg to read <sup>a</sup> DAP 600 ME.

5.5.2 mreg mreg allows you to alter one of the 25 MCU registers (and ME on <sup>a</sup> DAP 500). The usage is:

$$
\text{mreg} \left\{ \begin{array}{c} \textit{reg\_name} \\ \textit{reg\_num} \end{array} \right\} \textit{val}
$$

 $\overline{E}$  if  $\overline{E}$ 

which writes the value val (interpreted as a hex number) to MCU register reg\_name, where reg\_name is one of the 25 names (26 on DAP 500) given above. reg\_num may also be used to identify the selected register; the value you input is interpreted as <sup>a</sup> hex number. Use wedg to write to the DAP <sup>600</sup> ME (see below).

For mreg to have any predictable effect, the MCU should be in an idle state (see mstop on page 33) before you issue mreg; if the MCU is not idle when mreg is issued, then the effect on the selected register, and on the work the MCU is doing, is unpredictable.

5.5.3 rreg reads a specified MCU register. The usage is:

rreg *[ reg\_name*<br>reg\_num

which displays the value in the specified register. The usage of reg\_name or reg\_num is the same as in mreg (see section 5.5.2 above). To have <sup>a</sup> predictable effect, the MCU should be in an idle state (seemstop on the next page) before you issue rreg. Use redg to read a DAP 600 ME.

5.5.4  $\text{redg} - \text{DAP}$  600 only  $\text{redg}$  lets you read the contents of the DAP 600 edge register, and displays its contents as <sup>a</sup> 16-digit hexadecimal number. The usage is:

### redg

It takes no arguments. Note that the command uses indirect access to the register (see section 5.3 on page 28) and may not work correctly if there are faults with MCU instructions in group 2 (raw, rax,  $rs[o]$ ,  $rw[o]$ ,  $rx[o]$ ) or group 6 ( $sr[n]$ ,  $xr[n], wr[n]).$ 

5.5.5 wedg – DAP 600 only wedg lets you write a 64-bit value to the DAP 600 edge register. The usage is:

#### wedg val

where val is <sup>a</sup> value expressed, without hexadecimal prefix, in up to 16 hexadecimal digits.

Note that the command uses indirect access to the register (see section 5.3 on page 28) and may not work correctly if there are faults with MCU instructions in group 2 (raw, rax, rs[o],  $rw[o], rx[o])$  or group 6  $(sr[n], xr[n], wr[n])$ .

5.5.6 asstate – DAP 600 only The hardware Array Support unit, only present in the DAP 600, has various reflect and status registers, and dapet lets you inspect their contents, using the asstate command. The usage is:

#### asstate

It takes no arguments.

5.5.7 jlog j log displays the most recent 32 entries in the MCU jump log; the command takes no arguments.

5.5.8 **pestate In addition to the MCU and array support registers discussed** above, you can inspect the contents of control registers associated with the array. pestate displays the MCU reflect registers, the PE master-slave error status registers, and the FE parity status registers; the command takes no arguments.

## 5.6 MCU control commands

5.6.1 mstop mstop mstop stops the MCU and puts it in an idle state; the command takes no arguments. 5.6.2 mstart **metart metart** starts the MCU; the command takes no arguments. Execution starts at the program counter value and machine state defined by the register PC (listed in section 5.5 above).

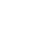

5.6.3 eint eint eint sets the interrupt enable flag. Each test element checks the flag at the start of element execution; if the flag is set, all interrupts are enabled while the element is running. Interrupts are disabled by default, and are disabled at the end of each element. The command takes no arguments.

> Some elements that test interrupt handling enable interrupts regardless of the state of this software interrupt enable flag.

5.6.4 dint dint dint resets the interrupt enable flag to its default disabled state. The flag is read at the start of each test element execution; if the flag has been reset to zero no interrupts are enabled. The command takes no arguments.

> When you enter dapet the interrupt enable flag is disabled. When you use the auto or autocycle commands, interrupts are enabled at the start and disabled at the end of the auto sequence. There is no automatic enabling of interrupts when you load and run tests individually; you can choose whether or not you use eint.

5.6.5 setstore setstore sets processor element access planes. The usage is:

#### setstore plane addr

In order to access PE <sup>p</sup>lanes for writing and reading, <sup>3</sup> array store <sup>p</sup>lanes are used as work areas. By default, these work areas are set to the last 3 planes in array store. See section 5.3 on page 28 for <sup>a</sup> discussion on the use of these <sup>p</sup>lanes.

The setstore command allows you to change the location of the first of these working planes to the address plane\_addr.

# 5.7 Specifying the FlO coupler

the sfio command The sfio command lets you specify which fast IO coupler is to be selected for testing. The default is that coupler <sup>0</sup> is selected.

> dapet commands and programs that operate on the sfio-specified coupler include:

- $\blacksquare$  dif and wif commands (see sections 5.2.1 and 5.2.2 on page 27)
- $\quad \blacksquare$  Test programs that exercise FIO couplers

The usage is:

#### sfio fio\_coupler\_number

where fio\_coupler\_number is a value in the range 0 to 3, or is the symbol ?. If <sup>a</sup> value in the range <sup>0</sup> to <sup>3</sup> is used, the corresponding FIC coupler is selected; if ? is used, the

command returns the number of the coupler already selected  $-$  whether by use of  $sfio$  or by default.

sfio causes bits 28 and 29 of the switch word (see section 5.9.3 on page 38) to be loaded with the specified couplet number, so individual dapet test elements can read the selected coupler number, and so use the appropriate image store address to access the coupler.

# 5.8 HCU task control commands

VRTX is the multi-tasking environment which runs on the HCU, and controls all the system and user-generated tasks run by the HCU. The commands discussed in this section <sup>g</sup>ive you some control over both user-generated and system tasks.

5.8.1 Loading VRTX tasks You use the same command to load VRTX tasks as you do to load <sup>a</sup> dapet test:

lo task\_name

loads the task in file task\_name, where the specified file name includes, as usual, as much of its full path name as is needed to locate the file.

Under UNIX Under UNIX the file must have an extension of . hou, but you must not specify one in task\_name.

Under VAX/VMS Under VMS, you can specify a file-type in task\_name. If you don't supply one, VMS will look for a file with file-type of . HCU.

loading VRTX tasks **Once loaded**, the system assigns the task a VRTX task number, task\_id. Although the task is then known to the HCU as both task\_id and task\_name, you get better control if you refer to it by its task\_name; you also get more information from the report commands vinq and vstat if you use *task\_name*. If you do use task\_id, then the system will not carry out any error checking.

> In all the commands that follow in this section only task\_name is used, although task\_id will evoke a similar response.

A task's initial status is DORMANT

5.8.2 vrun vrun vrun runs a user-generated dormant VRTX task. The usage is:

vrun task\_name

where task\_name is the name by which you identified the task to the HCU. If vrun is successful, the task's status is changed to RUNNING.

5.8.3 vsus vsus vsus suspends a running user-generated or system VRTX task. The usage is:

#### vsus task\_name

where task\_name is the name by which you identified the task to the HCU.

The status of the task must be RUNNING for the command to have any effect, in which case the task's status is changed to SUSPENDED.

5.8.4 vres vres vres resumes a user-generated or system VRTX task after you have suspended it. The usage is:

#### vres task\_name

where task\_name is the name by which you identified the task to the HCU.

The status of the task must be SUSPENDED for the command to have any effect, in which case the task's status is changed to RUNNING.

5.8.5 vdel **variated** variable vertical deletes a user-generated VRTX task from the system-held list. The usage is:

#### vdel task\_name

where task\_name is the name by which you identified the task to the HCU.

If the task's status is RUNNING or SUSPENDED, then the HCU task is deleted, and system knowledge of the task is removed.

If the specified task's status is DORMANT, the command has no effect.

5.8.6 vstat 'value of all the user-generated HCU tasks loaded in the current session. Also listed for each task are the task name, id and priority; and the load address, size and entry point. The usage is:

#### vstat

It takes no arguments. Note that vstat only knows about items loaded in the current session. Tables within dapet are searched, but the HCU is not interrogated by this command.

5.8.7 vinq vinq vinq requests the status of a user-generated or system task from the VRTX executive. The usage is:

vinq task\_name

where task\_name is the name by which you identified the task to the HCU.

vinq will give a more accurate and detailed status of a particular task than will vstat.

5.8.8 vpri changes the priority of a user-generated VRTX task. The usage is;

vpri task\_name priority

where task\_name is the name by which you identified the task to the HCU,

vpri will alter the priority of a VRTX task to priority, where priority is an integer in the range 0 to 255. Task priority increases as the value in priority decreases.

5.8.9  $qclr$   $qclr$  dears one of the message queues controlled by VRTX. The usage is:

qclr qid

which clears the specified VRTX message queue qid.

## 5.9 Altering test element parameters

The design of dapet allows you to supply run-time parameters to a test element, although no elements that accept parameters have yet been released. The rest of this section documents the way you will be able to change the parameters for these yet-to-be-announced tests. More details of the way these parameters wiH be used will be released later.

5.9.1 setp **Source The user-modifiable tests refer to a 64-word internal parameter** table for their detailed control. The default contents of the table is all-zeros, but you are able to use the command to insert your own values in 63 of the words in the table, or to inspect the contents of any of the words.

The usage is:

 $\texttt{setp}\left\{\begin{array}{ll} \textit{address} & \textit{value} \ \textit{?} & \end{array}\right\}$ 

setp address value writes value to the table at location address. Both value and address must be expressed in hexadecimal; address must be in the range <sup>1</sup> to 3f.

setp? displays the contents of all 64 words in the table.

5.9.2 clrp **clrp**  $\frac{1}{2}$  **You are able to clear words 1 to 63 in the table by using the** command:

clrp.

Word 0 is not affected.

5.9.3 sw Same Mord 0 in the parameter table is used as a switch word. You have access to the first <sup>24</sup> bits of that word, to allow you to pass information to the test, information which the test can use to control its execution.

The command:

SW

displays the contents of the switch word. Only bits <sup>0</sup> to <sup>23</sup> are displayed: the others are reserved for system use and are not accessible to you via the sw command.

The command:

altering switch word bits on bit position

sets the specified bit position in the switch word to binary 1; the bit position must be expressed in decimal and must be in the range 0 to 23.

The command:

off bit position

sets the specified bit position in the switch word to binary 0: the bit position must be expressed in decimal and must be in the range 0 to 23.

# 5.70 Cycling <sup>a</sup> test element

The commands autocycle and rep described in section 3.7 (page 19) and section 3.6 (page <sup>18</sup> ) run the full test sequence or individual test elements repeatedly, and will output an error message whenever an error occurs.

It you are carrying out hardware fault analysis using an oscilloscope or logic analyser, you will sometimes need to run <sup>a</sup> specific element continuously, and to have all error messages suppressed. dapet provides this facility for any DAP-based test element with the command:

cycle subtest\_num element\_num

where subtest\_num and element\_num are the subtest and element number of the element you want to cycle.

Only <sup>a</sup> <CONTROL-C> will stop this command: if you try to cycle <sup>a</sup> host-based test, an error will be flagged.

.

# Chapter 6

# dapet macro commands

6.7 Introduction

This chapter describes the syntax for the macro commands in dapet.

dapet macros are much the same as macros in other command languages. You can write your own macros to carry out specialised tests, using commands which are described in this chapter, or using system commands, or using both; system-defined commands are those described in chapters 2, 3 and 5.

The commands described in this chapter allow you to load, store, compare, branch, jump, display, and carry out various logical functions.

Once you have written a macro, you store it away as an ordinary ASCII file. The macro can then be used in the same way as any other dapet command. <sup>A</sup> user-written macro can call other user-written macros.

The macro language is interpretive; detailed constraints on macros are given below.

# 6.2 The engineering test macro environment

Detailed features of dapet macros and the way they are used are:

- $\blacksquare$  Macros are assumed to be in the current directory
- **•** There are two ways of calling a macro:
	- <sup>o</sup> At the DAPET> prompt, type the name of the macro, followed by the values of any macro parameters the macro might need. For example:

#### DAPET> mymacroname [any\_macro\_parameters]

would call macro mymacroname, using any parameters that might be specified in the call

<sup>o</sup> At the DAPET> prompt, type the command ma; followed by the name of the macro and any parameters the macro might need. For example:

DAPET> ma mymacroname [any\_macro\_parameters]

 $\sim$   $\sim$ 

39

**labels** 

The way in which you specify a macro name varies with the host operating system.

calling macros under VMS Under VMS, dapet will accept a filename complete with file-type, but if you do not specify one, . DM5 (for DAP 500) or . DM6 (for DAP 600) is assumed by default.

> under UNIX Under UNIX, you must not specify any extension, as .DM5 (for DAP 500) or .DM6 (for DAP 600) is added after whatever you type. For example, it you are on <sup>a</sup> DAP <sup>600</sup> and you type frieda.dm6, dapet will look for file frieda. dm6 . DM6, and will report an error if it cannot find it!

- 32-bit holding registers, ho to h7 . 8 internal 32-bit holding registers (variables) are defined and are allocated the names h0 to h7. h0 is a special read-only register and always contains the result of the last row read from DAP array memory
- 8 holding planes, p0 to p7  **8** internal holding planes are defined and are allocated the names p0 to p7. Holding planes contain a copy of one <sup>p</sup>lane of the array. On DAP <sup>500</sup> these holding <sup>p</sup>lanes are organised as <sup>32</sup> rows, each of one 32-bit word; on DAP 600 they are organised as <sup>64</sup> rows, each of two 32-bit words. You can load <sup>a</sup> holding <sup>p</sup>lane from <sup>a</sup> file. You can also load <sup>a</sup> holding <sup>p</sup>lane from an array memory <sup>p</sup>lane, and vice versa, but cannot write to <sup>a</sup> file from <sup>a</sup> holding <sup>p</sup>lane (except via an array memory <sup>p</sup>lane). The only test you can specify on holding planes is an equality test. p0 is <sup>a</sup> special read-oniy <sup>p</sup>lane and always contains the result of the last read from <sup>a</sup> DAP array <sup>p</sup>lane
	- For control purposes within <sup>a</sup> macro you can have up to <sup>10</sup> labels; they may be used in any part of the macro. Execution passed by <sup>a</sup> jump instruction will start on the line immediately after the label. See section 6.3.3 (page 45) and section 6.3.4 (page 45) for details of how labels are used.

There is an extra label, ERRLAB; system control jumps to ERRLAB whenever an error occurs in 3 complex macro commands (wrtsti, wrtstc, and mchk), so if you use any of these <sup>3</sup> commands you should have some code starting at ERRLAB to handle any errors. If you are not using any of these commands, you can use ERRLAB as <sup>a</sup> general purpose label

- loop variables **•** There are 10 independent loop variables, which you can use in the normal way, to carry out <sup>a</sup> set of instructions several times. You can nest loops to the full depth of 10. See section 6.3.4 (page 45) for details of how loop variables are used
- **macro nesting The State of the Macros •** You can nest macros to a depth of 5; if you try to nest them beyond 5, execution of all the macros will stop, and you will be returned to command level
- $\blacksquare$ All variables (holding registers, holding planes, loop variables, and labels) are specific to the current level of macto
- You can use up to 3 parameters to a macro command; if they are used, holding registers  $h1$ ,  $h2$  and  $h3$  are initialised at the beginning of the macro to the actual parameter values. You can use these parameters to specify how the macro is to run, or perhaps for how long it is to run
- user-written macro names . User-written macro names can be up to <sup>12</sup> characters long. Because each macro is stored in <sup>a</sup> file with the same name as the macro itself, your host operating system defines which alpha-numeric characters you can use in the name.

You are advised not to give a macro the same name as a dapet command or macro command (listed in this chapter, and in appendix <sup>A</sup> starting on page 51). If you do use such a name, then you must use the ma command to call the macro (see section 6.2 on page 39)

• You can only have one command per line of macro text. Blank lines are ignored, as will lines beginning with a '!'. You can use these ! lines for comments - as in:

! this is is comment

An example of a typical macro is given at the end of this chapter.

# 6.3 User-accessible macro commands

The dapet macro command language uses symbolic names for the system macro commands; a typical command might be:

#### id p3 p6

which loads into holding plane p3 the contents of holding plane p6.

All numeric values are assumed by the macro command interpreter to be hexadecimal, unless stated otherwise below.

**6.3.1** Load and store commands In the following description of the commands,  $h_n$ ,  $h_n$  and  $h_{n2}$ represent any of the holding registers  $h1$  to  $h7$ , and  $h_m$ ,  $h_{m1}$ and  $h_{m2}$  represent any of the registers **h0** to **h7**;  $p_n$  represents any of the holding planes  $p1$  to  $p7$ , and  $p_m$ ,  $p_m$  and  $p_m$ represent any of the planes p0 to p7.

1d-load 1d  $\begin{cases} h_n & h_m \\ h_n & val \end{cases}$ 

load into register  $h_n$  the contents of register  $h_m$ , or the value val.

DAP Series: Engineering Test Software manamoon.com manOO8.04 41

# 42 Chapter 6: dapet macro commands

load into plane  $p_n$  the contents of plane  $p_m$ , or the contents of file file.

filenames under VAX/VMS Under VMS, the default file type for file is . DP5 (on DAP 500). or .DP6 (on DAP 600), although you can supply any file type you like.

filenames under UNIX Under UNIX, you must not supply an extension to file, as UNIX will add . dp5 (on DAP 500) or . dp6 (on DAP 600) to whatever you specify in the command.

#### ldii  $h_{n1}$   $h_{n2}$

load into register  $h_{n2}$  from the part of image store pointed to. by register  $h_{n1}$ .

### $idic$   $hn_1$   $hn_2$

load into register  $h_{n2}$  from the part of code memory pointed to by register  $h_{n1}$ .

Id and Idii/Idic specify their argu-<br>
Mote the order of arguments in both **ldii** and **ldic**: the ments differently<br>
receiving register is specified in the second argument; in Id the receiving register is specified in the second argument; in Id the receiving register is specified first.

$$
st - store
$$
\n
$$
st i \n\begin{cases} h_{n1} & h_{n2} \\ h_{n1} & val \end{cases}
$$

store in the part of image store pointed to by register  $h_{n,1}$  the contents of register  $h_{n2}$  or the value val.

$$
\text{stic}\left\{\begin{array}{cc}h_{n1} & h_{n2}\\h_{n1} & \text{val}\end{array}\right\}
$$

store in the part of code memory pointed to by register  $h_{n,l}$  the. contents of register  $h_{n2}$  or the value val.

#### clr - clear all registers/planes clrh

clear all holding registers, that is, including register hO.

#### cirpi

clear all holding <sup>p</sup>lanes, that is, including <sup>p</sup>lane p0.

stco – store 4 instructions  $\frac{1}{2}$  atco h<sub>n</sub> val1 val2 val3 val4

.

write 4 instructions whose machine code values are val1, val2, val3 and val4 into DAP code memory, starting at the location pointed to by register  $h_n$ .

# write-and-test commands wrtsti  $h_m$  val

write value val to image store location pointed to by register  $h_m$  (using code similar to that used in  $\texttt{stii}$ ), read that location (using code similar to that used in ldii), check if the result of the read is the same as the input to the write, if not jump to label ERRLAB.

#### wrtstc hm val

write value val to code store location pointed to by register  $h_m$ (using code similar to that used in stic), read that location (using code similar to that used in ldic), check if the result of the read is the same as the input to the write, if not jump to label ERRLAB.

#### mset — set all MCU registers mset

set into each mcu register (m0 to m13, mp; me on DAP 500 only) an appropriate bit pattern. (You would use command wedg to set the DAP <sup>600</sup> edge register — see page 33).

The registers and the bit patterns in each of the registers after mset has been run are:

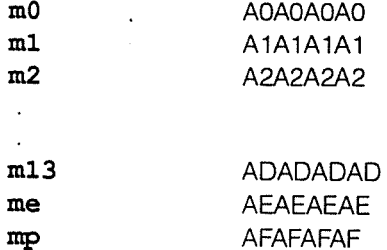

on DAP 500 only

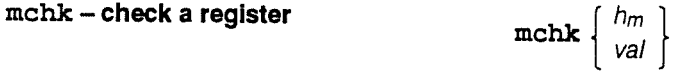

check the bit pattern in the specified MCU register against the bit pattern that should be loaded into the register by the mset. command; the register is specified by the contents of  $h_m$  or the value val; jump to label ERRLAB if the bit patterns are not the same.

You can use mchk to check the DAP 500 edge register; you would use command redg to read the DAP <sup>600</sup> edge register (see page 33).

# 44 Chapter 6: dapet macro commands

## 6.3.2 Arithmetic and logical commands

or

 $\mathbf{add} \left\{ \begin{array}{c} h_n \ h_m \\ h_n \ \textit{val} \end{array} \right\}$ 

 $add$  add the contents of register  $h_m$  or the value val to the contents of register  $h_n$  and put the result back in  $h_n$ .

sub  $\left\{\n \begin{array}{cc}\n h_n & h_m \\
 h_n & val\n \end{array}\n \right\}$ 

subtract the contents of register  $h_m$  or the value val from the contents of register  $h_n$ , and put the result back in  $h_n$ .

shl

\n
$$
\text{shl}\left\{\frac{h_n}{h_n}\frac{h_m}{\text{val}}\right\}
$$

planar shift left s times the contents of register  $h_n$ , where s is the contents of register  $h_m$  or the value val.

Note, dapet has no cyclic shift left command.

\n
$$
\sin\left\{\n \frac{h_n}{h_n} \frac{h_m}{\text{val}}\n \right\}
$$
\n

planar shift right s times the contents of register  $h_n$ , where s is the contents of register  $h_{\mathcal{D}}$  or the value val.

Note, dapet has no cyclic shift right command.

$$
\textbf{xor} \quad \begin{cases} h_n & h_m \\ h_n & \text{val} \end{cases}
$$

EXCLUSIVE-OR the contents of register  $h_n$  with the contents of register  $h_m$  or the value val, and put the result back in  $h_n$ .

and 
$$
\begin{cases} h_n & h_m \\ h_n & \text{val} \end{cases}
$$

AND the contents of register  $h_n$  with the contents of register  $h_m$  or the value val, and put the result back in  $h_m$ .

$$
\texttt{or}\left\{\begin{array}{c}h_n & h_m\\ h_n & \text{val}\end{array}\right\}
$$

OR the contents of register  $h_n$  with the contents of register  $h_m$ or the value val, and put the result back in  $h_n$ .

### not  $n_0$

carry out a one's complement on the contents of register  $h_n$ and put the result back in  $h_n$ .

# 6.3.3 Compare and jump commands

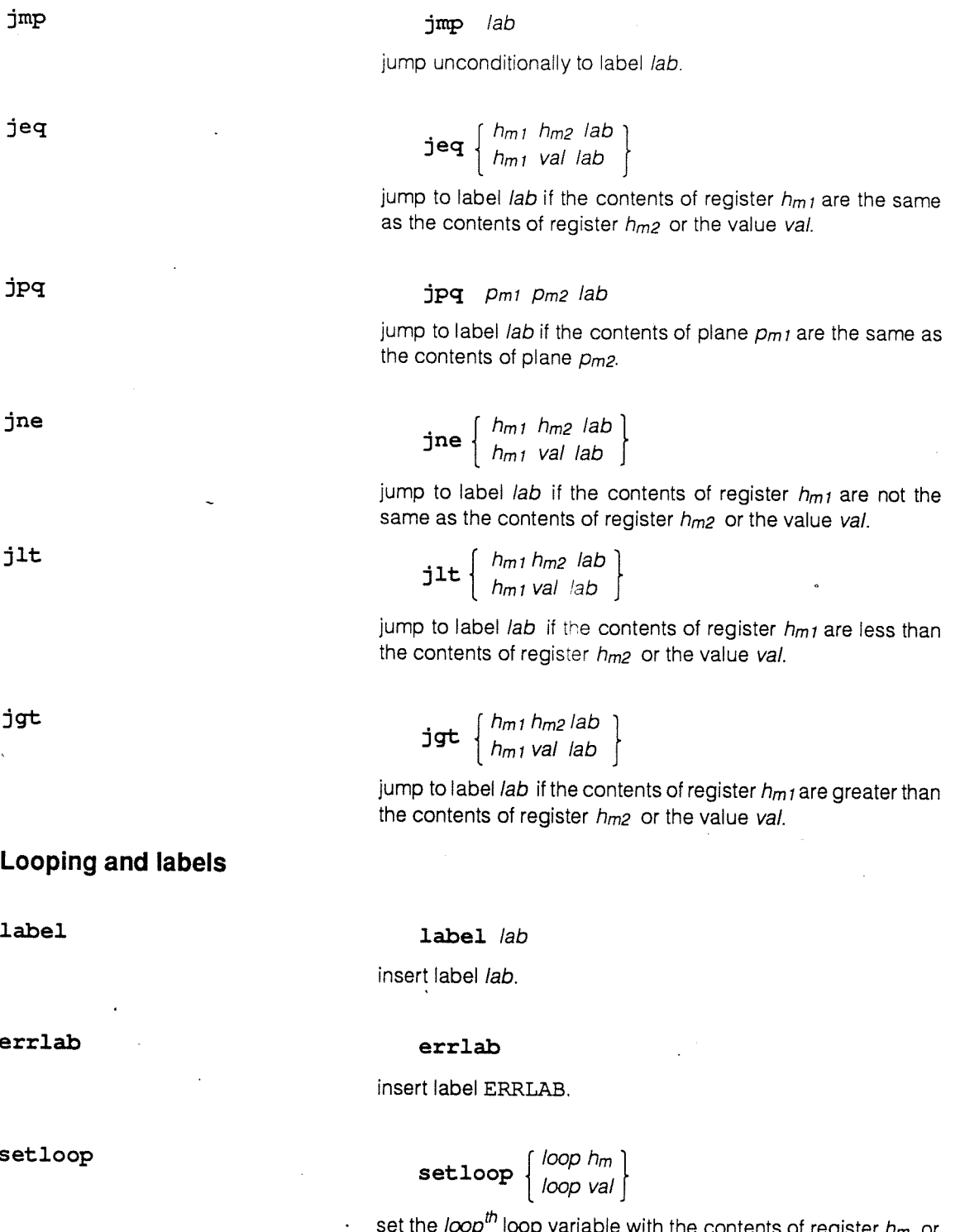

set the *loop<sup>tn</sup>* loop variable with the contents of register  $h_m$ , or with the value *val* (value expressed in decimal)

DAP Series: Engineering Test Software manOO8.04 manOO8.04 assets that the manOO8.04

 $6.3.4$ 

 $\cdot$ 

## decjnz decjnz decha decha decha decha decha decha decha decha decha decha decha decha decha decha decha decha d

decrement the loop<sup>th</sup> loop variable by 1, and jump to label lab if the loop variable is not zero.

### 6.3.5 Display commands

 $\texttt{disp}$  dsp  $\rho_m$ 

 $\mathbf{dsh}$  hm display the contents of register  $h_m$ .

display the contents of plane  $p_m$ .

msg msg text

print the text string text.

After text is dislayed, execution of the macro is suspended and the prompt:

MACRO>

is displayed. You can resume execution by typing cont, then pressing the RETURN key. Instead you can abandon macro execution and return control to dapet, by typing <CONTROL-C> (or <CONTROL-Z, on VAXNMS hosts only).

text text text text

display the text string  $text$ .

## 6.3.6 Program control commands

pause pause

pause in the execution of the macro.

When pause is obeyed, the macro execution is suspended and the prompt:

#### MACRO>

is displayed. You can resume execution of the macro by typing cont, then pressing the RETURN key. Instead you can abandon macro execution and return control to dapet, by typing <CONTROL-C> (or <CONTROL-Z>, on VAXNMS hosts only).

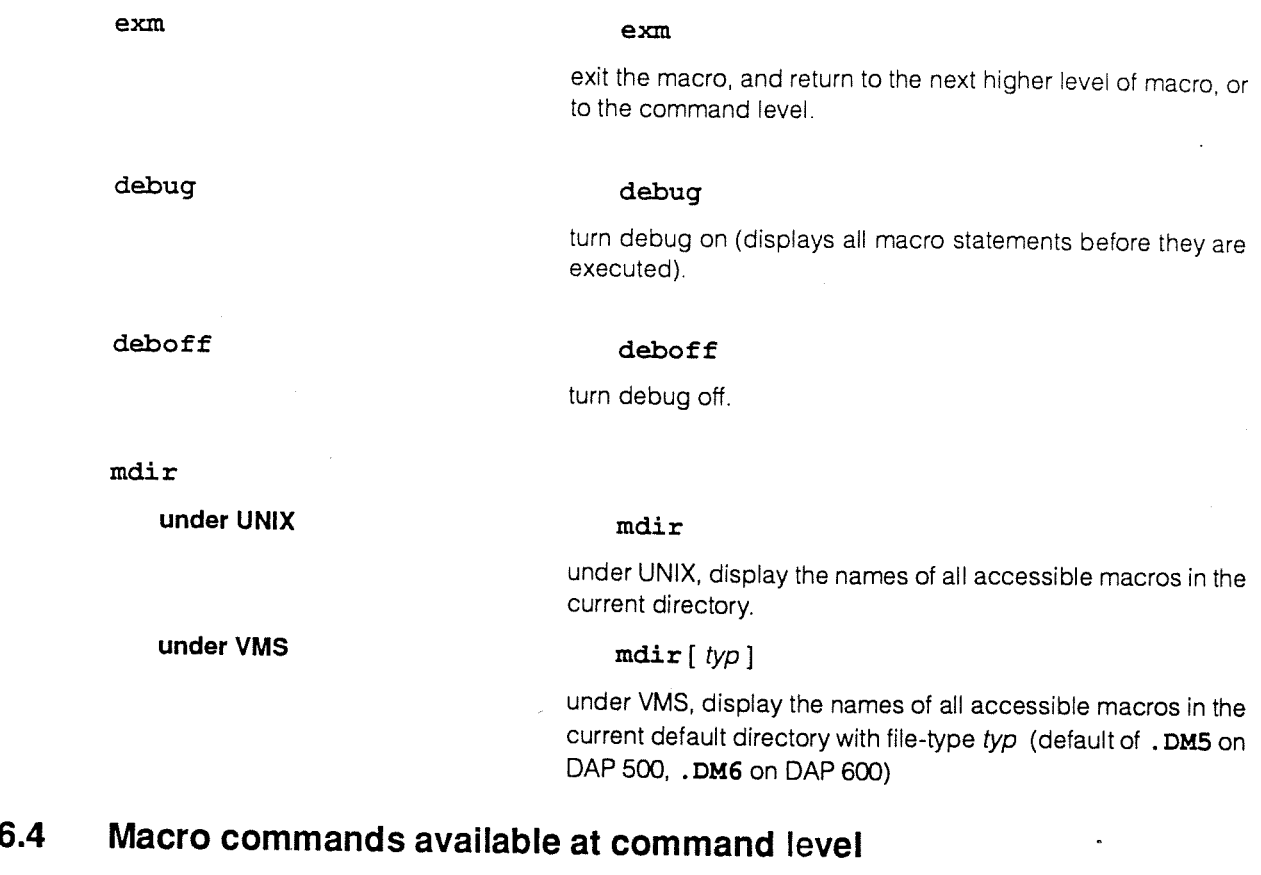

Between the execution of one macro and the next, the contents ot the holding registers and <sup>p</sup>lanes are preserved, so you can examine them to check correct operation of the macro.

You can use the following macro commands to check operation:

### dsh, dsp, debug, deboff, mdir

None of the other macro commands discussed in this chapter will be recognised in the dapet environment when the DAPET> prompt appears.

# 6.5 The auto macro

The auto command (discussed on page 8, and not itself a macro command) works by executing a special macro, which is stored in <sup>a</sup> text file.

**location of file containing auto:** Under UNIX, the **auto** macro for use on a DAP 500 is stored<br>under UNIX in file **AUTOSEOUT 100 E.** for use an a DAP 600 is file in file AUTOSEQUENCE5, for use on a DAP 600 in file AUTOSEQUENCE 6; both flies are kept in the directory in which dapet resides.

> under VMS . Under VMS, the auto macro is not stored in the same directory as dapet; for use on <sup>a</sup> DAP 500, it is stored in file

DAP Series: Engineering Test Software manoon manoon.04 https://www.manoon.com/manoon.com/manoon.com/manoon.com/

SYS\$COMMON: [SYSMAINT.DAP]AUTOSEQUENCE5.; in file SYS\$COMMON: [SYSMAINT.DAP]AUTOSEQUENCE6. for use on <sup>a</sup> DAP 600

#### 66 A typical dapet macro  $\mathcal{L}^{\mathcal{L}}$  .

The macro listed below is <sup>a</sup> typical macro; it carries out <sup>a</sup> similar function to subtest 5 element 1 in the host-based test MCUTEST1, validating the **NULL** instuction, and checking that the instruction is completely ignored.

! This test validates the NULL instruction, checking it is completely ignored ! h1 code store, h2 mcu control, h3 data access register

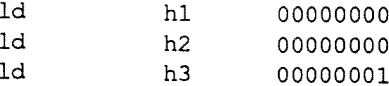

! set up code store (null, interrupt, halt, halt )

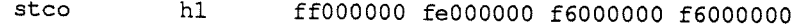

set MO - Ml5 with own address pattern

mset

! set PC c0000000 and start MCU

 $\mathcal{L}$ 

mreg PC c0000000

mstart

set up data access reg to access PC

stii h2 dd

load PC into h4 from data access register

ldii h3 h4

check PC ,error if it isnt the right value

jne h4 c0000003 2

! check Mregs - h4 is now the MCU register index

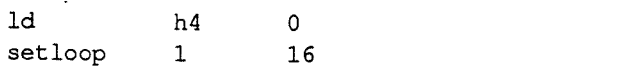

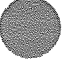

 $\sim$  .

label <sup>1</sup>

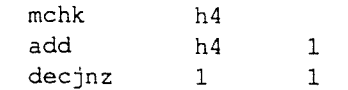

! if we get to here the test has passed OK

text Test passed.

jmp 3

 $\gamma_{\rm s}$ 

error message section

erriab

text Test failed.

text The <sup>M</sup> register with the following index has been corrupted

dsh hO jmp 3

label <sup>2</sup>

text An invalid PC value was found after the test

text The PC value expected <sup>=</sup> c0000003

text Actual PC value  $=$  :

dsh h4

label <sup>3</sup>

exm

DAP Series: Engineering Test Software | manOO8.04 manOO8.04 49

.

# Appendix A

# dapet commands and macro commands

# A.J dapet commands

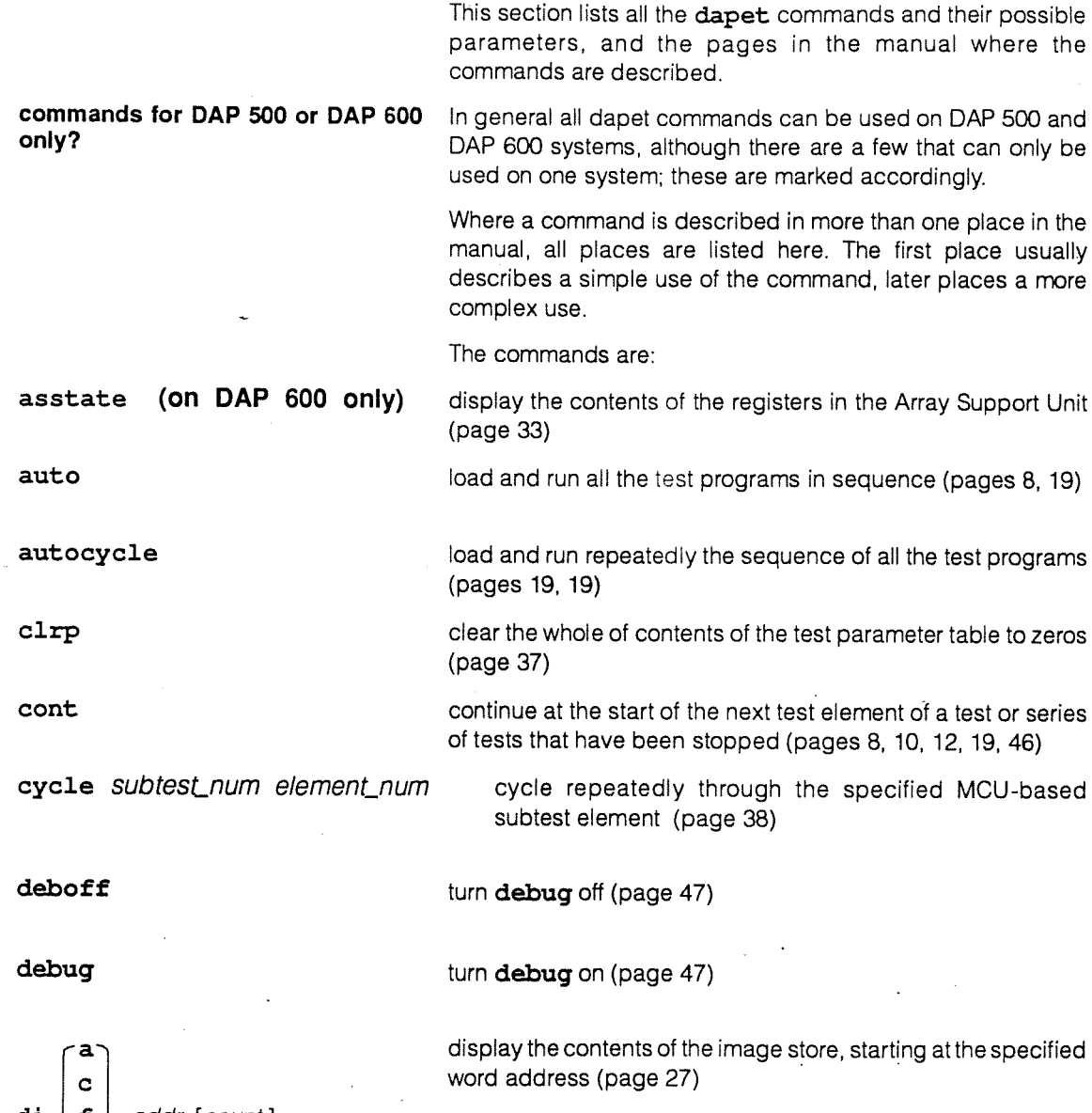

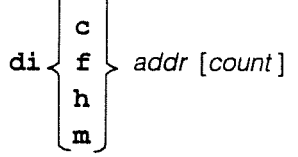

# 52 **Appendix A: dapet and macro commands** Appendix A: dapet and macro commands

dint dint distribution of the interrupt enable flag to its default state (page 34) disp  $\begin{bmatrix} 0 \\ 1 \end{bmatrix}$  turn on (disp 0) or off (disp 1) read-after-writing when<br>writing to the image store (page 30) writing to the image store (page 30) <sup>d</sup> [o] option display, optionally in binary, the contents of the specified <sup>f</sup> [option] filename FE <sup>p</sup>lane, saving the display to <sup>a</sup> file if required(page v)  $ds[\textbf{o}]$   $\begin{cases}$  plane\_addr [option] display, optionally in binary, the contents of the specified array store, saving the display to a file if specified array store, saving the display to a file if required (page 29) ta-i  $d \nvert c \nvert x$  row\_num display the contents of the specified PE plane row (page 28) dsx plane\_addr row\_num display the contents of the specified array store row (page 28) dm addr [count] display the contents of the image store, starting at the specified absolute byte address (page 31) eint set the interrupt enable flag (page 34) exit exit exit from the auto test sequence (pages 8, 19) subtest<br>subtest\_num element\_num and the subtest subtest of a test, subtest or element, or range<br>of subtests and elements that is already loaded go subtest\_num element\_num dement num distant\_subtests and elements that is already loaded start\_subtest\_num start\_element num (pages 9, 17) start\_subtest\_num start\_element num end\_subtest\_num end\_element\_num help name offer on-line help on the specified command or topic (page 5) jiog display the MCU jump log (page 33) load the specified test or VRTX task (pages 8, 35) lo  $\prec$  test\_num task\_name ma macro\_name [parameter\_list] run the macro macro\_name, using the given parameters (page 39) master bank\_name set the processor master bank to the specified bank (page 19)

<sup>52</sup> manOO8.04 AMT

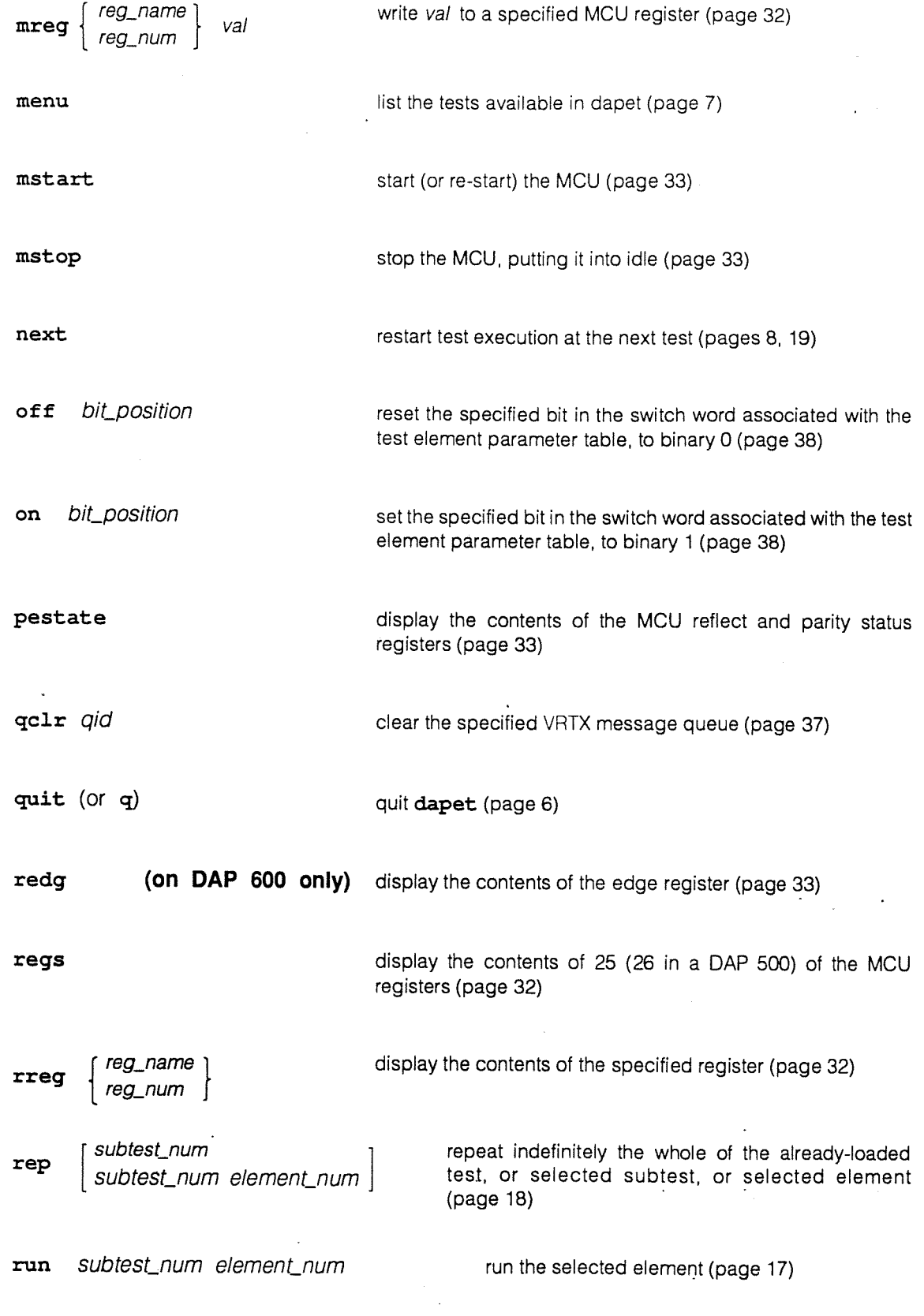

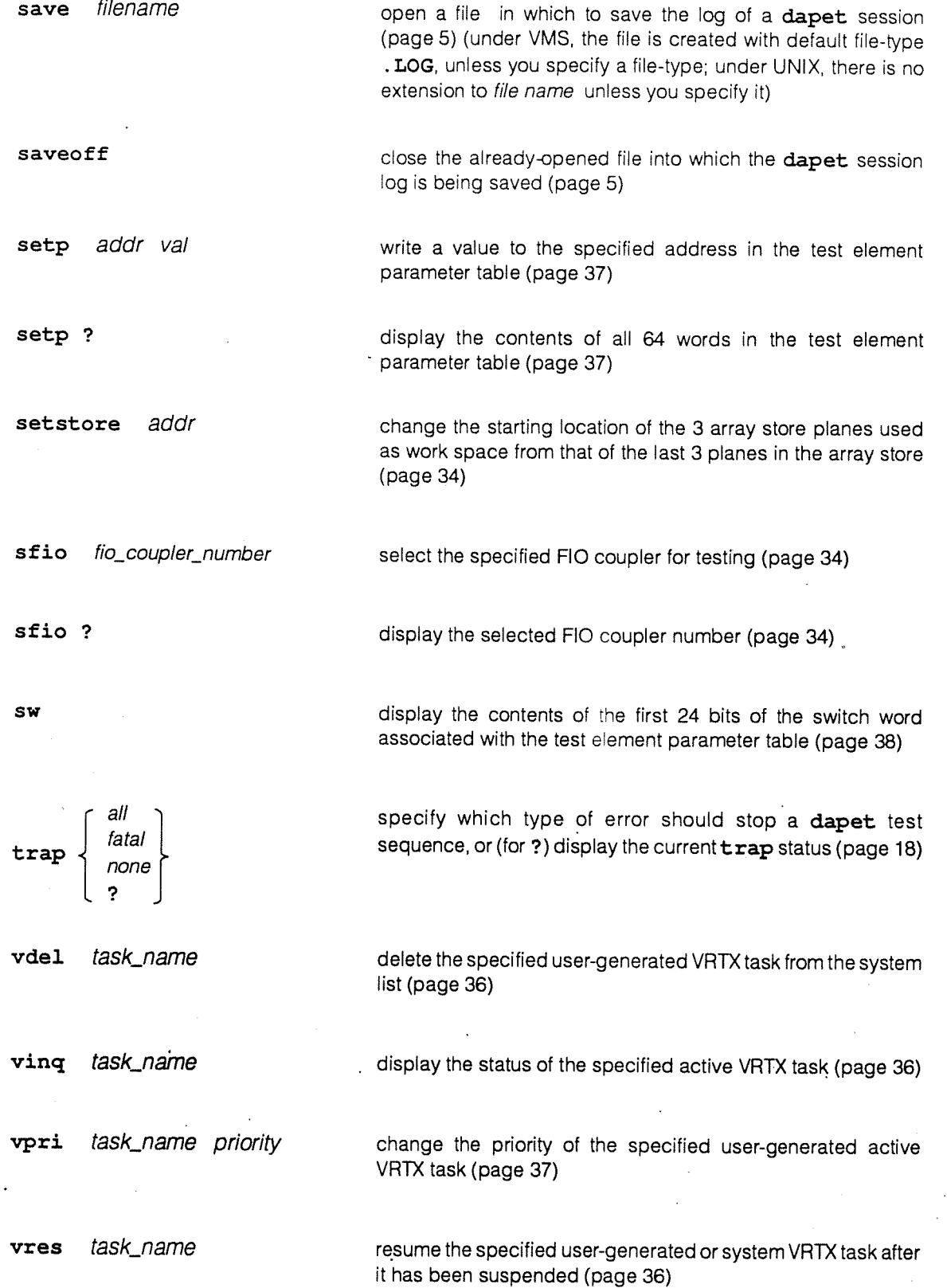

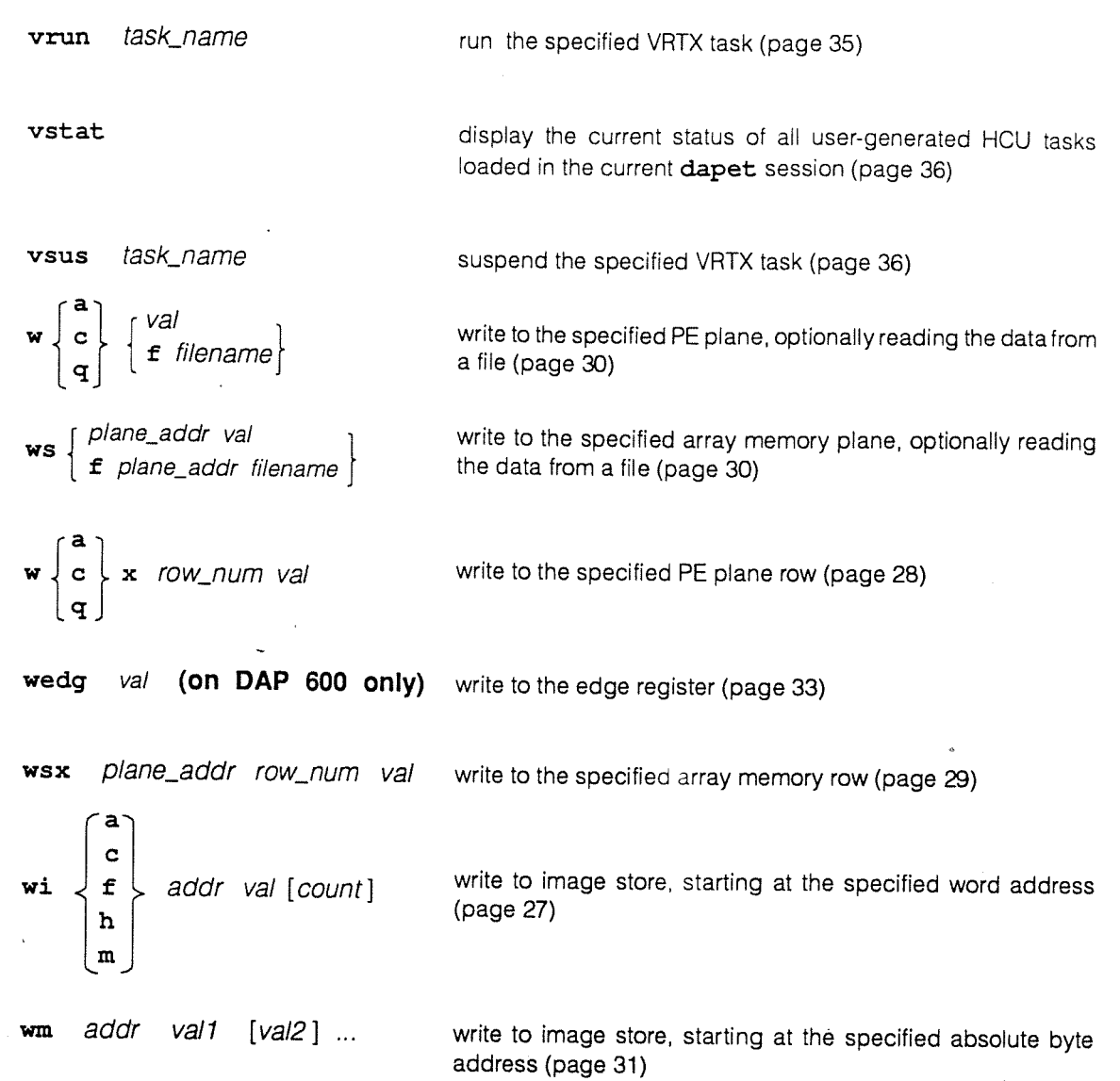

# A.2 dapet macro commands

This section of the appendix lists in alphabetical order all the macro commands available in dapet, and discussed in section 6.3 starting on page 33. The information here repeats that in section 6.3, so no references to section 6.3 are <sup>g</sup>iven.

The macro commands are:

add  $h_m$  or val to  $h_n$  and put result in  $h_n$ 

AND  $h_m$  or val with  $h_n$  and put the result in  $h_n$ 

DAP Series: Engineering Test Software manOO8.04 manOO8.04

add  $\begin{bmatrix} h_n & h_m \\ h_n & val \end{bmatrix}$ 

h<sub>n</sub> h<sub>m '</sub>

| n<sub>n</sub> vai

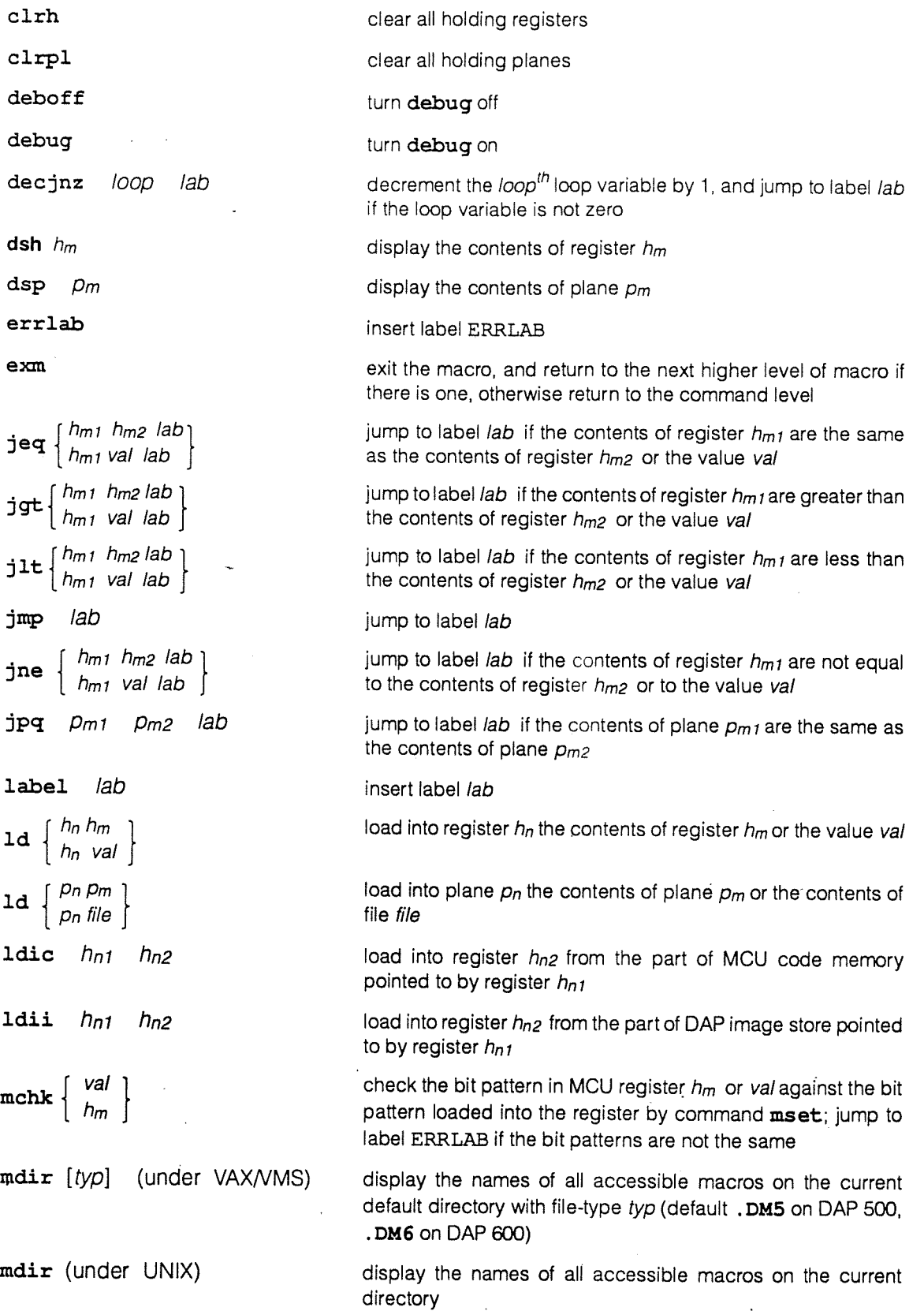

 $\ddot{\phantom{a}}$ 

 $\ddot{\phantom{a}}$ 

 $\ddot{\phantom{a}}$ 

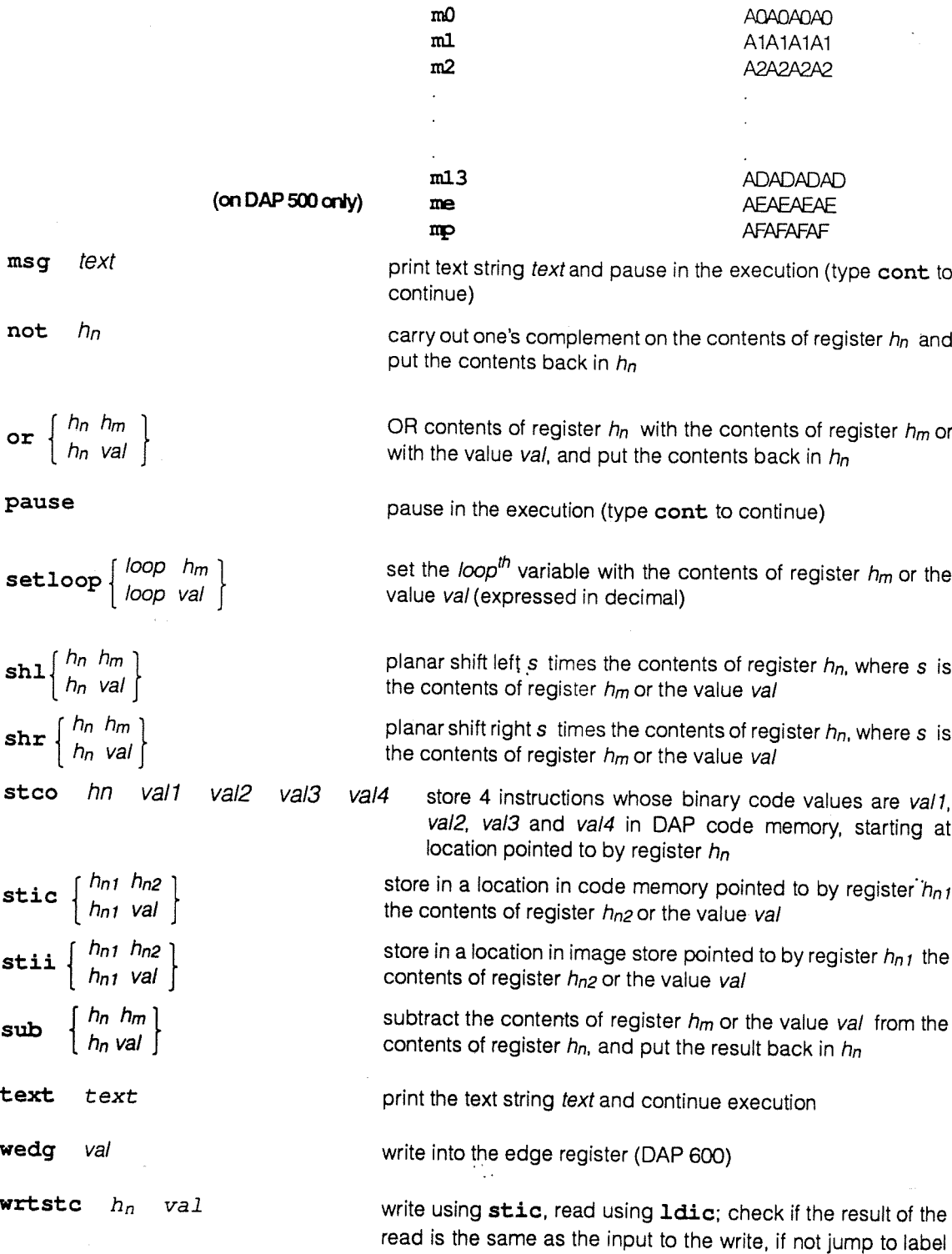

mset set all MCU registers with appropriate bit patterns. The patterns are:

 $\bar{\mathcal{A}}$ 

DAP Series: Engineering Test Software manOO8.04 manOO8.04 57

 $\bar{\phantom{a}}$ 

ERRLAB (see page 34 for more details)

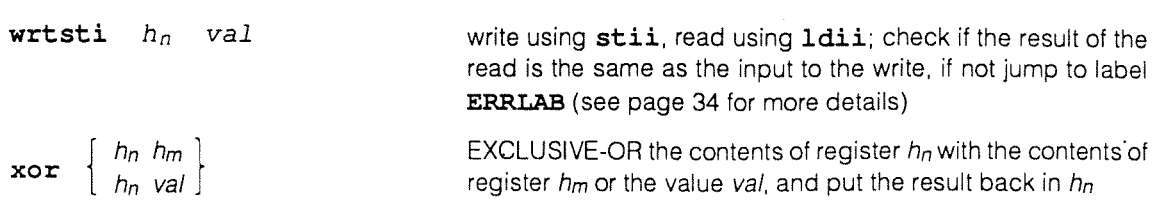

.

# Appendix C

# Locating suspect components

When a dapet test element fails, it usually tells you which board is suspect — see page <sup>11</sup> for <sup>a</sup> typical diagnostic report. Because the DAP <sup>500</sup> and DAP <sup>600</sup> are quite different in <sup>p</sup>hysical layout, this appendix is split into two different parts, one part for each type of machine.

suspect PE chip or array board If a PE chip is suspect, dapet identifies that chip and the array board on which the chip is fitted. If more than one PE chip is implicated, then the fault could be in any one of the suspect chips, or on the array board that contains the suspect chips.

> As suggested earlier in this manual, if dapet reports a fault, it is useful to continue the whole suite of dapet tests, as you will often get confirmation of the fault in the output from other test elements. If dapet reports more than one array board as suspect, then the fault could be in any one of the identified boards, or if all array boards are implicated, the fault may well be in one of the MCU boards.

suspect memory location If a memory location is suspect, then the absolute address of that location is given.

> This appendix <sup>g</sup>ives you the <sup>p</sup>hysical locations of the various array boards and their daughter memory boards, and tells you how to work out from the suspect memory location which memory board is suspect.

> Figure C.1.1 on the next page shows you the location of the various boards on the machine's backplane. There are four identical array boards in <sup>a</sup> DAP 500, which on the machine are numbered 0, 1, <sup>2</sup> and 3, according to the array rows they service. Note though, as figure C.1.1 shows, the boards are not in consecutive <sup>p</sup>hysical locations on the backplane.

> For more details of the <sup>p</sup>hysical layout of <sup>a</sup> DAP <sup>500</sup> and of its technical functioning see AMT's DAP 500: Engineering Service Guide (manOOB).

C.1 DAP 500

DAP Series: Engineering Test Software manOO8.04 manOO8.04 95

# C.1.1 Layout of the DAP 500 backplane

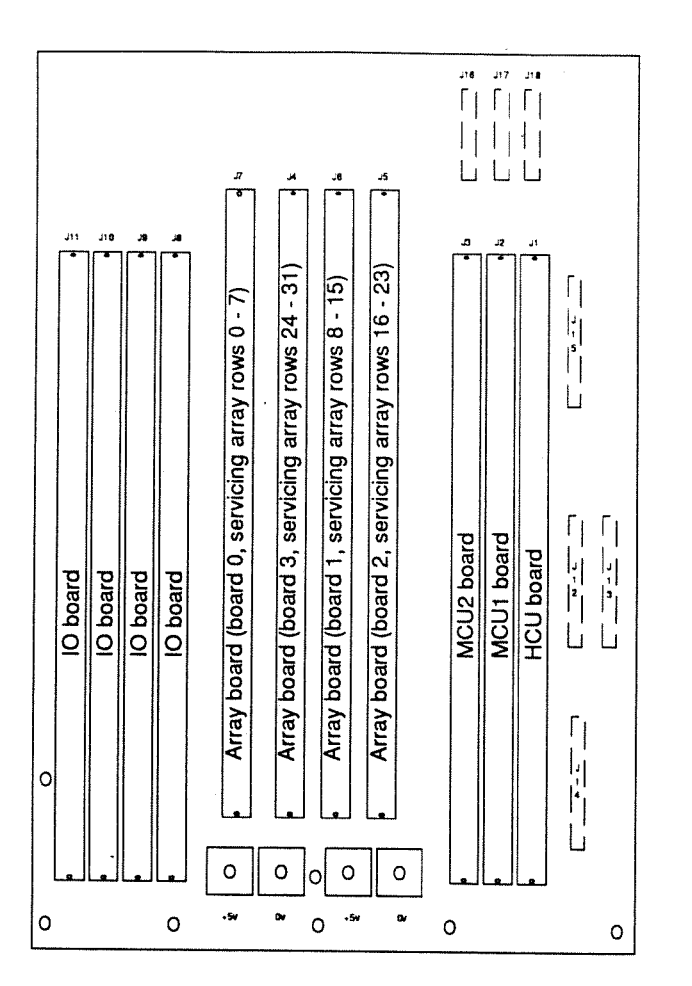

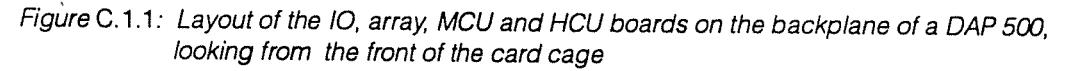

Note: dapet identifies faulty array boards as board 0, 1, 2, or 3; the correlation between these dapet numbers and the sockets into which the boards are <sup>p</sup>lugged is as folows:

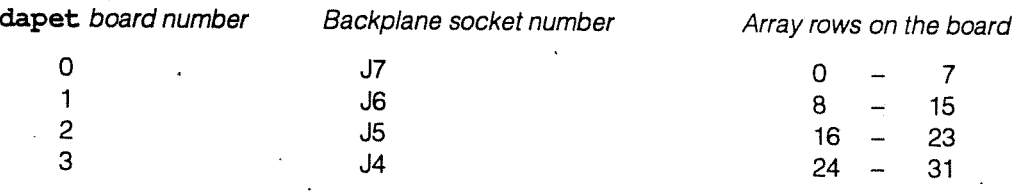
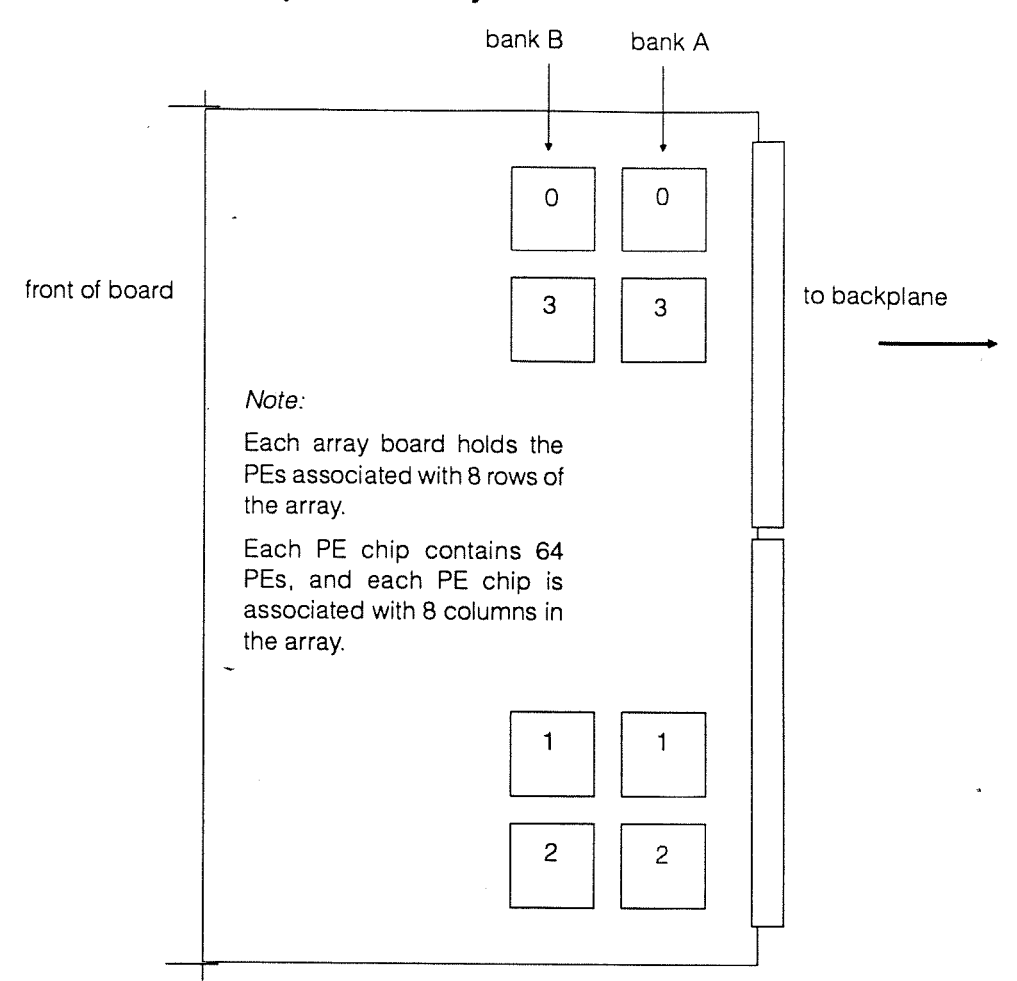

# C.1.2 Layout of the PE chips on an array board

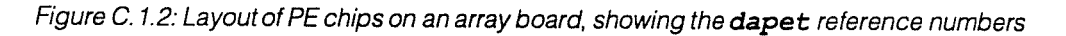

dapet reports a faulty PE chip as being 0, 1, 2 or 3; the correlation between these dapet numbers and the <sup>p</sup>hysical chip numbers (as recorded on the boards and in the engineering documentation) is as follows:

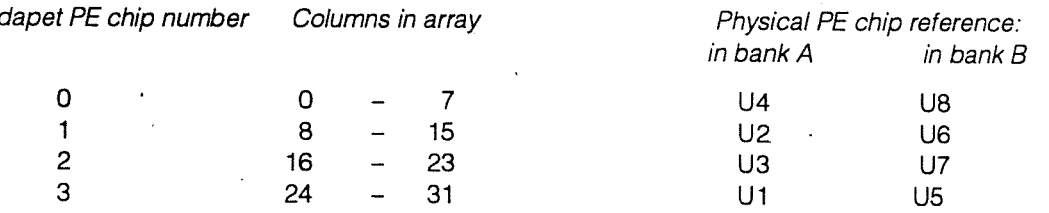

Generally, you should suspect <sup>a</sup> PE chip in the bank currently specified as master, except for <sup>a</sup> few test elements that perform their own bank selection, and which <sup>g</sup>ive explicit messages about the PE chip bank under test.

Note that bank A is used by default, both for dapet and for normal DAP programs.

# C.7.3 Location of the array memory boards

Each array board has four memory boards piggy-backing on it, as shown below:

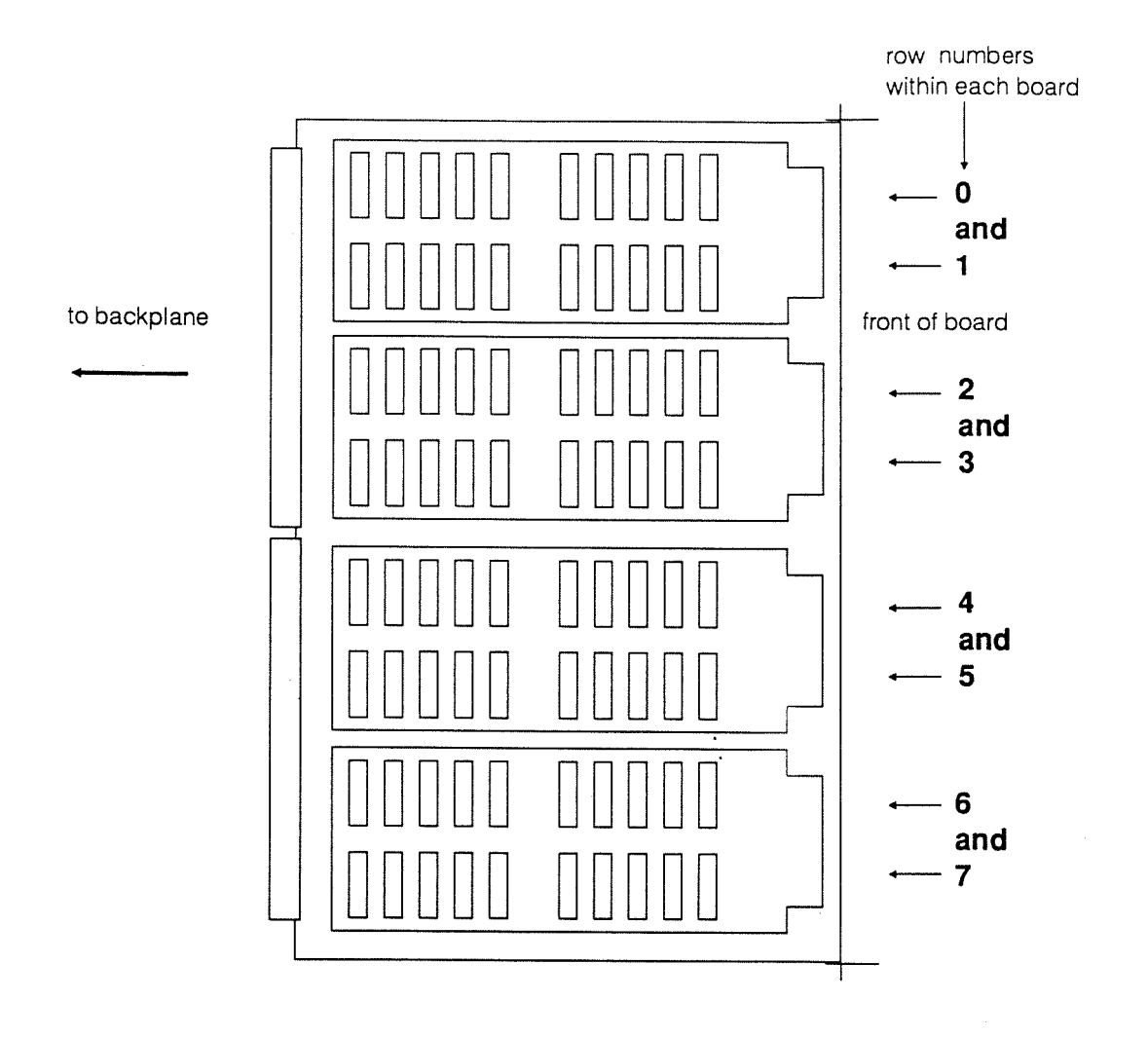

Figure C. 1.3: Location of the array memory boards on the back of a DAP array board, showing the PE array row numbers associated with each memory board

Note: In some DAP machines the array memory boards are not fully populated; the layout of memory components on the memory boards may differ in detail from that shown above.

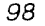

# C.1.4 Calculating faulty memory board locations

If dapet suspects a memory chip is malfunctioning, it reports an error at an absolute memory address, <sup>g</sup>iven in words (not bytes). From that address you can work out which row of memory chips mounted on which array board is suspect, and hence which array memory board is suspect.

On DAP <sup>500</sup> the dapet-reported address is interpreted as follows:

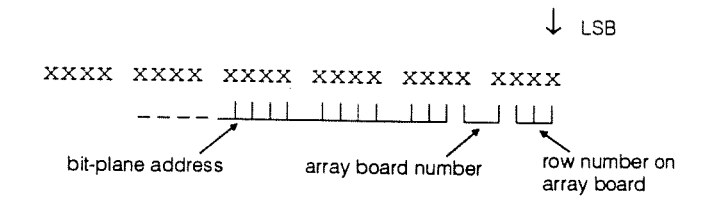

The number of relevant bit-plane address bits depends on the size of your DAPs array memory. If you have <sup>4</sup> Mbytes of array memory, for example, then <sup>15</sup> bit-plane address bits are relevant.

The method of calculating the faulty board is detailed below, taking as an example a dapet-reported suspect memory location of F392A:

• From the address of the suspect memory location, extract the <sup>5</sup> least-significant bits (the array board and row numbers of the suspect location).

Example: address — F392A, <sup>5</sup> least significant bits — <sup>0</sup> <sup>1010</sup>

 The top <sup>2</sup> bits of those <sup>5</sup> least significant bits <sup>g</sup>ive the array board on which the suspect memory chip resides.

Example: address — F392A, suspect array board — <sup>1</sup>

The bottom 3 bits of those 5 least significant bits give the row on the array memory board holding the suspect memory chip.

- Example: address — F392A, row holding the suspect chip — <sup>2</sup>

<sup>700</sup> App endix C: Locating suspect components

# C.2 DAP 600

In DAP <sup>600</sup> halt of the possible <sup>24</sup> boards are <sup>p</sup>lugged in from the front of the cabinet, and the rest from the back. <sup>A</sup> single double-sided backplane in the centre of the cabinet is used for both sets of boards.

# C.2.1 Board layout in <sup>a</sup> DAP 600

Figures C,2.1 and 0.2.2 below gives you views of <sup>a</sup> DAP 600 card cage looking into the cabinet from the front and from the back.

In the front view (figure C.2.1) you can see, looking from left to right, array boards 8 to 15; the ASU, the two MCU, and the HCU

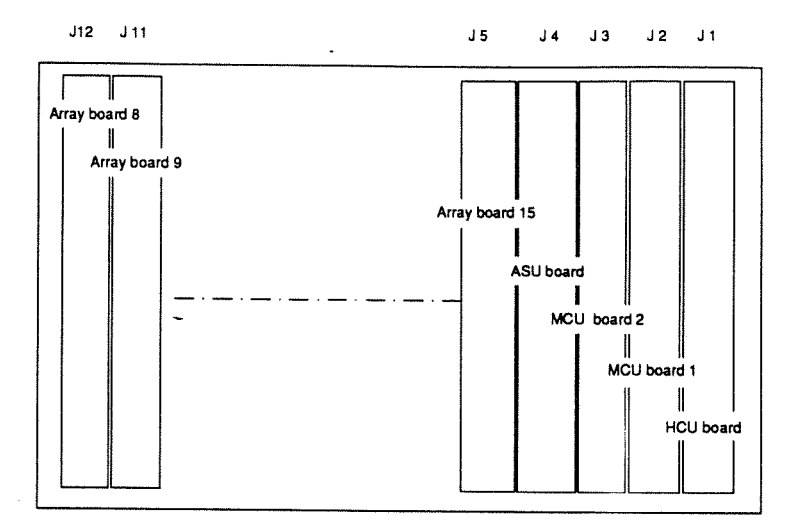

Figure C.2.1: A view from the front of the cabinet of a populated DAP 600 card cage, with the backplane slot numbers superimposed on the drawing for easy reference

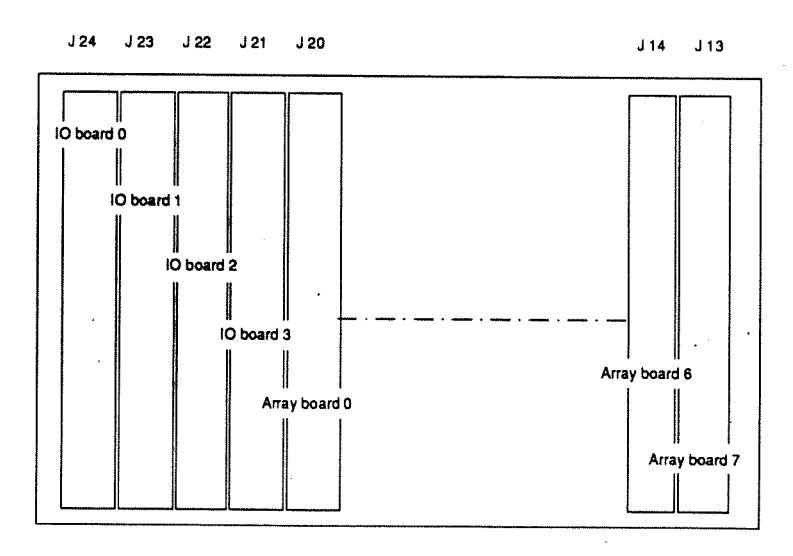

Figure C.2.2: A view from the back of the cabinet of a fully-populated DAP 600 card cage, with the backplane slot numbers superimposed on the drawing for easy reference

depopulated backplane

boards. The back view (figure C.2.2) is of a fully populated cardcage. On the left are tour <sup>10</sup> coupler boards (not all the board may be present in your DAP — depending on your DAP's configuration). Next to these board are array board 0, array board 1, and so on, with array board 7 on the right of the cage.

The backplane slot numbers (J1, J2, and so on) which are normally covered by the boards, are also shown on the figures for easy reference.

#### Figure 0.2.3 below shows <sup>a</sup> view from the front of the cabinet of <sup>a</sup> fully de-populated backplane. The board slots shown as solid rectangles are for boards that <sup>p</sup>lug in from the front (those shown in figure C.2.1); the dotted rectangles are for those boards that <sup>p</sup>lug in from the back (those shown in figure 0.2.2). If you look into <sup>a</sup> de-populated cabinet from the front, you can see the back of the connectors associated with the boards that <sup>p</sup>lug in from the back — and if you look in from the back, you can see the back of the connectors for the front-plug-in boards.

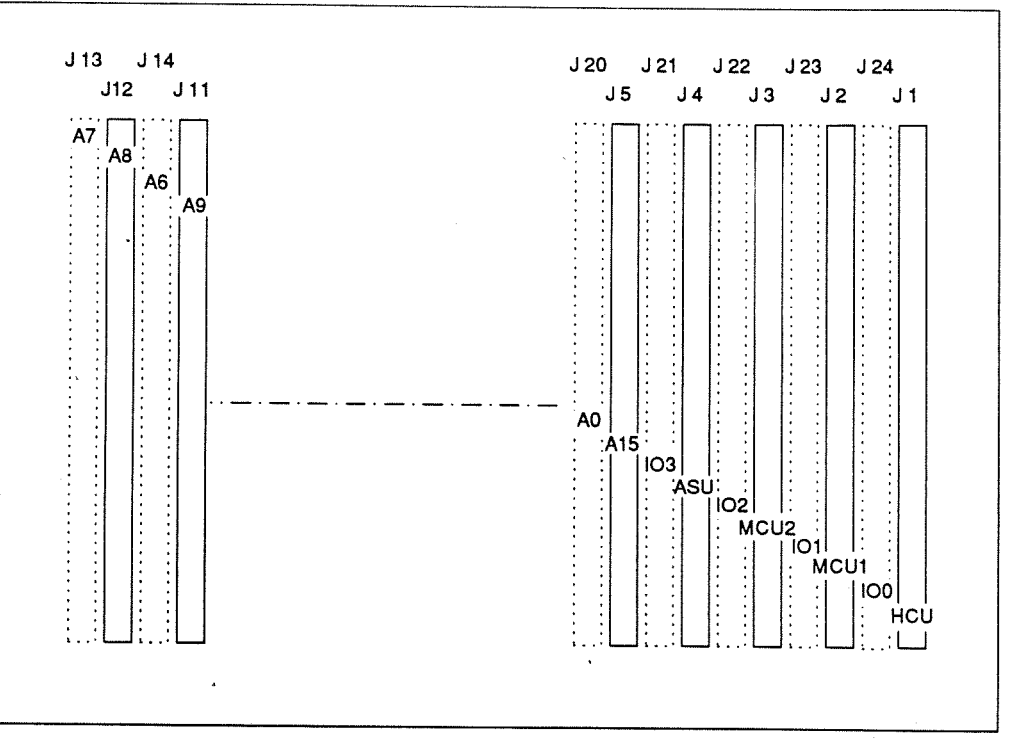

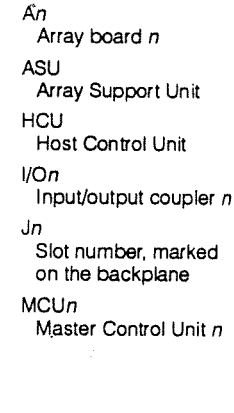

Key:

Figure C.2.3: View of an empty DAP <sup>600</sup> back <sup>p</sup>lane from the front of the cabinet, showing the locations of the boards that <sup>p</sup>lug in from the front (shown as full rectangles) and from the back (shown as dotted rectangles)

#### C.2.2 Array board numbering

Each array board deals with a section of the array of logical size 32 columns by 8 rows. The even-numbered boards deal with the more significant halves of 8 consecutive rows, and the odd numbered boards deal with the less signiticant halves. The table below details the relationship between array board numbers and the PE array rows and columns they 'provide'.

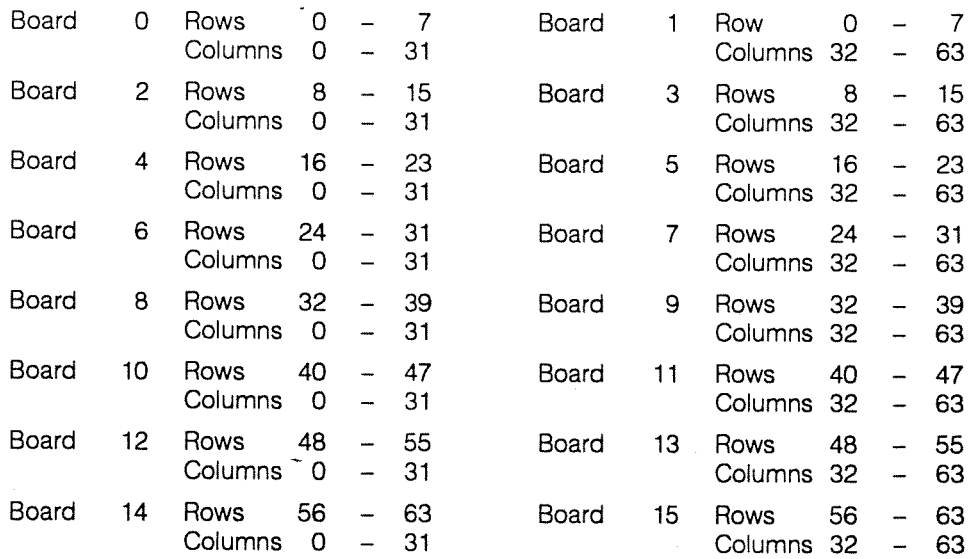

Table C.2.1: Array board numbers and the PE array rows and columns they provide

# C.2.3 Array board layout

The array boards in a DAP 600 are identical to those in a DAP 500; see figure C.1.2 for details of that layout.

All the general coments in section C.1.2 apply to the DAP 600 also, except that PE chip 0 (as reported by dapet) refers either to array columns 0—7 or 32— 39, depending on whether it is in an even or odd numbered array board respectively. Corresponding comments apply to other FE chips.

### C.2.4 Memory board layout

Again, memory boards for the DAP 600 are identical to those for the DAP 500; see figure C.1.3 for details of that layout. A particular memory board provides the memory for the more significant halves of two rows, or the less significant halves of two rows, depending on whether the board is piggy-backed on an even or an odd numbered array board respectively.

# C.2.5 Calculating faulty memory board locations

If dapet suspects a memory chip is malfunctioning, it reports an error at an absolute memory address, given in words (not bytes). From that address you can work out which row of memory chips mounted on which array board is suspect, and hence which array memory board is suspect.

 $\downarrow$  LSB XXXX XXXX XXXX XXXX XXXX  $1 + 1 + 1$  $\overline{1}$  $\pm$ **H**H bit-plane address array board number row number on array board

On DAP 600 the dapet-reported address is interpreted as follows:

Note that the least significant bit of the array board number is separated from the board's other address bits.

The number of relevant bit-plane address bits depends on the size ot your DAP's array memory. It you have <sup>16</sup> Mbytes of array memory, for example, then <sup>15</sup> bit-plane address bits are relevant.

The method of calculating the faulty board is detailed below, taking as an example a dapet-reported suspect memory location of D4216:

- From the address of the suspect memory location, extract the 7 least-significant bits (the array board and row number of the suspect location). Example: address — D4216, <sup>7</sup> least significant bits — <sup>001</sup> <sup>0110</sup>
- The top 3 bits and the bottom bit of those 7 least significant bits give the number of the array board on which the suspect memory chip resides.
	- Example: address  $-$  D4216, suspect array board  $-$  2
- $\blacksquare$  The remaining <sup>3</sup> bits of those <sup>7</sup> least significant bits <sup>g</sup>ives the row on the array memory boards holding the suspect memory chip. Example: address - D4216, row holding the suspect chip  $-3$

DAP Series: Engineering Test Software manOOB. manOOB. 04

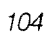

AMT

 $104$ 

This index lists all the commands and their associated parameters available to you in dapet; they are shown in boldtype. All non-alphabetic entries to the index are grouped together under the ! heading immediately below this introduction.

## Ţ

 $[ ]$ , meaning of iv, 26  $\{ \}$ , meaning of iv, 26  $\dots$ , meaning of iv, 26 <>,meaning of iv 9600 baud serial comms under UNIX 15 9600 baud serial comms under VAX/VMS 16

# A

ADATUM 31 add 44,55 Address absolute 25, 31 byte 25, 30 use of absolute 30 word 25 ALIMIT 31 Altering switch word bits 38 Altering test element parameters and 44 Array board numbering DAP 500 96 DAP600 102 Array memory 25 calculating faulty board location - DAP 500 calculating faulty board location - DAP <sup>600</sup> 102- 103 location of boards - DAP 500 & 600 98 Array Support Unit 33 Array tests, running <sup>11</sup> asstate 33,51 ASU 33 auto 8, 19, 34, 51 auto macro 47 AUTO> prompt 8 autocycle 19,34,38,51 Automatic testing 8, 19 AUTOSEQUENCE5/6 47-48 37

#### B

Backplane 12 DAP 500 96 DAP 600 101 Bank A/B 19 Binary display for PE plane read commands 29

# C

Calculating faulty memory board location DAP 500 99 DAP 600 102 CDATUM 31 Changing the effect of error detection Clearing VRTX message queue 37 CLIMIT 31 clrh 42,56 clrp 37, 51 cirpi 42, 56 Codestore 15 - 16, 43 Command entry errors 10 Command execution errors 10 Command syntax conventions iv **Commands** array plane 26 image store 26 PE 26 Comment form 111 Comments (in a macro) 41 cont 8, 10, 19, 46, 51 Contacting AMI 21 **Conventions** syntax iv typographical iii Coupler number (fast 10) 34 - 35 cycle 38,51 Cyclic shift left and right (not available) Cycling <sup>a</sup> test element 38 18 44

# D

99

da 29,52  $d$ af 29, 52 dao 29, 52

daof 29,52 DAP 500 iii, 10, 15 - 16, 25, 30, 32, 40, 47, 59, 95 array board numbering 96 backplane layout 96 board layout 95, 97, 99 calculating faulty memory board location memory board layout 98 DAP 600 iii, 10, 13, 15 - 16, 25, 28, 30, 32, 40, 47, 59, 95 array board numbering 102 Array Support Unit 33 backplane layout 101 calculating faulty memory board location edge register 28, 32 - 33 DAP word length 25 DAP SERIAL logical name 17 dapboot 4 dapet list of all commands 51 advanced user commands 15 - 19 basic user commands 7 - 13 commands and macro commands 51 engineer's commands 25 - 38 full specification of call 16 general commands 3 - 6 macro commands 39 - 49, 55, 57 options/qualifiers in dapet call 15 screen output 4, 7, 9, 11 - 12 welcoming message 4 DAPET> prompt 4, 39 DAPMONITOR 4 dax 28, 52 dc 29,52 dcf 29,52 dco 29,52 dcof 29,52 dcx 28,52 deboff  $47,51,56$ debug 47, 51, 56 decjnz 46,56 Default file-type .DM5/6 10,40,47 .DP5/6 30 .RCU 35 .LIS 29 .LOG 5 Defining start and end of test sequence Description of the test programs 59 - 93 ARRAYTEST 73 -91 DISTURB 93 99 17

MCUTEST1 MCUTEST2 MCUTEST3 MCUTEST4 72 STORETEST 92 dia 27,51 dic 27,51 dif 27, 34, <sup>51</sup> dih 27,51 dim 27,51 dint 34,52 disp 30, <sup>52</sup> 102 Display and alteration of system registers 31 dm 31,52 .DM5/6 10,40,47 DOCOUNT 31 DOITER 31 DOLEN 31 DOLOC 31 DORMANT - VRTX task 35 - 36 DOSTART 31 .DP5/6 30 dq 29,52 dqf 29,52 dqo 29,52 dqof 29,52 dqx 28,52 ds 29,52 dsf 29,52 dsh 46,56 dso 29, 52 dsof 29,52 dsp 46,56 dsx 28,52 E eint 34, <sup>52</sup> Element 7 59 -60 61 - 65 66 -71

> ERRLAB 40,45,56 Error trapping 12

> > fatal 11

Exclusive-OR 44

command entry 10 command execution 10

test execution 11 types of 10

Establishing the test environment 3

Errors

exit 8, 19, 52 ean 47, 56

#### F

Fast IO<sub>25</sub> Fast IO coupler 27, 34 Fatal errors 11, 16 FIO coupler 27, 34

## G

go 9, 17, 52

# H

Halting a test 9 Hardware registers 31 .hcu 35 HCU 25,30 memory locations 31 HCU board 13 HCU task control commands 35 help 5,52 Hexadecimal input 26 Holding planes 40, 42 Holding registers 40, 42 Host-based tests 38, 59

#### $\mathbf{I}$

Idle state, of MCU 32 - 33 Image store 25, 42 - 43 contents 31 write and display commands 27 Inhibit read after write 30 Input of numeric values 26 Interrupt enable flag <sup>34</sup> IO Board location (on the backplane) DAP500 96 DAP600 100

#### J

jeq 45,56 jgt 45,56 JLOG 31, 33,52 jit 45,56 jmp 45,56 jne 45,56 jpq 45,56 Jump log 33

# L

```
label 45, 56
Layout
  array memory board -DAP 500 & 600 98
  DAP 500 backplane 96
  DAP 600 backplane 101
  PE chips on array board - DAP 500 & 600 97
id 41,56
ldic 42, 56
ldii 42, 56
LEDs, error indicators on boards 13
.LIS 29
lo 8, 15, 34, 52
1o for VRTX tasks 35
Loading a single test 8
Loading VRTX tasks 35
Locating suspect components 95 - 96, 98,
     100, 102
.LOG 5
Logical name, DAP SERIAL 17
Loop variables 40
```
#### M

MO 31,43 M1 31, 43 M13 31,43 M2 43 ma 39, 52 Macro list of all commands 51 arithmetic and logical commands 44 auto macro 47 commands at command level 47 compare and jump commands 45 display commands 46 display text 46 example of a typical 48 exit 47 label 40 load and store commands 41 loop variable 40 loop variables 45 -46 looping and labels 45 name 41 nesting 40 parameter 39, 41 program control commands 46 write-and-test commands 43 MACRO> prompt 46 master 19,52

DAP Series: Engineering Test Software manoon manoon manoon of the manoon manoon of the manoon of the manoon of the manoon of the manoon of the manoon of the manoon of the manoon of the manoon of the manoon of the manoon of

.

Master bank 19 mchk 43, 56 MCU 12,15,25,31-32 jump log 33 memory locations 31 register 43 MCU control commands 33 MCUTEST1 7, 9, 48 mdir 47,56 ME 32, 43 DAP 600 32 Memory array 25 code 25, 42 HCU locations 31 map 25 MCU locations 31 menu 7,53 MP 31,43 mreg 32, 53 mset 43, 57 msg 46,57 mstart 33, <sup>53</sup> mstop 33, 53

## N

Nesting macros 40 next 8, 19, 53 not 44,57 NULL 48 Numeric values, input of 26

# $\mathbf{o}$

off 38,53 on 38, 53 OPERator privilege (VAX/VMS) 4 Option/qualifiers when dapet is called 15 or 44,57 Orthogonal display for PE plane read commands 29

# p

**Parameters** for macros 39, 41 for test elements 37 pause 46,57 PC 31,33

PE array 19 bank, A/B 19 chip 12 chip, suspect 95 master bank 19 planes 27, 34 PE and array write and display commands 27 pestate 33, <sup>53</sup> Planar shift left 44 Planar shift right 44 Plane read 29 Plane write 29 Priority of VRTX task 37 Prompt AUTO> 8 DAPET> 4, 39 MACRO> 46

# 0

q6 qcir 37,53 quit 6, <sup>53</sup>

# R

Read command PE plane 34 plane 29 row 28 Reader comment form 111 redg 33, 53 Reflect register 33 Register error 33 MCU 43 parity 33 reflect 33 status 33 system, display and alteration 31 regs 32, <sup>53</sup> rep 18, 38, <sup>53</sup> Row read command 28 write command 28 rreg 32, <sup>53</sup> run 17,34,53

Running a single test 9 a test sequence repeatedly an array test 11 one test element 17 tests automatically 8 the automatic test sequence RUNNING - VRTX task 35 -36 18 19

# S

save 5,18,54 saveoff 5,54 Saving a session log 5 Screen output 4, 7, 9, 11 - 12 SCSI 15-16 /SERIAL 16 setloop 45,57 setp 37, <sup>54</sup> setstore 34,54 sfio 34,54 sh1 44.57 shr 44, <sup>57</sup> Slave bank 19 Specifying the FlO coupler 34 Status of HCU task 36 VRTX task 36 Status register 33 stco 42, <sup>57</sup> stic 42, <sup>57</sup> stii 42,57 **Store** code 15-16,43 image 25,42 memory map 25 sub 44, 57 Subtest 7 Suspect array board 95 memory location 95 PE chip 95 SUSPENDED - VRTX task 36 sw 38, 54 Switch word 35, 38 Syntax conventions iv System configuration registers 25 System registers, display and alteration 31

# T

Test element parameter 37 Test execution errors <sup>11</sup> The test menu 7 Test organisation 7 text 46, <sup>57</sup> The engineering test macro environment trap 12,18,54 Types of error 10 Typical dapet diagnostics <sup>12</sup> Typical macro 48 Typographical conventions iii 39

# U

UNIX 9600 baud DAP-Sun link 15 auto macro 47 default file extension 40, 42 differences from VAXNMS 3, 5, 10, 15, 35, 40, 42, 47 options in a dapet call Use of absolute addresses User comment form 111 User-generated task HCU 36 VRTX 35 15 30

# V

VAX/VMS 9600 baud DAP-VAX link 16 auto macro 47 default file-type 5, 10, 35, 40, 42, 47 differences from UNIX 3, 5 - 6, 10, 16, 29, 35, 40, 42, 46 OPERator privilege 4 qualifiers in a dapet call 15 WORLD privilege 4 vdel 36,54 vinq 35-36,54 vpri 37, <sup>54</sup> vres 36,54 VRTX 35 VRTX task number VRTX task state DORMANT RUNNING SUSPENDED 35 35 - 36 35 - 36 36

that the contract of the contract of the contract of the contract of the contract of the contract of the contract of the contract of the contract of the contract of the contract of the contract of the contract of the contr

vrun 35, 55 vstat <sup>55</sup> vsus 36, 55 w  $wa$  29, 55  $waf = 29,55$  $\text{wax}$  28, 55 wc 29,55 wcf 29,55 wcx 28, 55 wedg 33, 55 Welcoming message and screen format 4 wia 27, 55 wic 27,55 wif 27,34,55 wih 27,55 wim 27, 55 wm 31,55 Word length (DAP) 25 Work area (for PE planes) 28 WORLD privilege (VAX/VMS) 4 wq 29,55 wqf 29,55 wqx 28, 55 Write command PE plane 34 plane 29 row 28 Write-and test-command 43 wrtstc 43,57 wrtsti 43,58 ws 29,55 wsf 29,55 wsx 28,55

#### x

xor 44,58

# Reader comment form

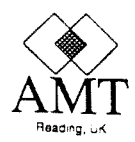

Any comments you care to make, whether reporting bugs in the manual or making more general comment, about this or anyAMT publications will help us improve their quality and usefulness. To report bugs, if you have the time, the ideal way from our point of view is to send us <sup>a</sup> photo-copy of the relevant page, with the bug marked on it. If you are in the UK, please use our FREEPOST address to send us the copy.

If you also can spare the time to fill in the mini-questionnaire below that would be doubly useful to us. To send us this form, please fold it as indicated, and post it — postage is pre-paid for the UK.

#### **Comments**

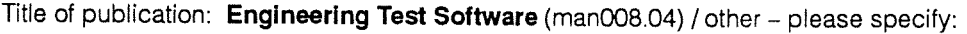

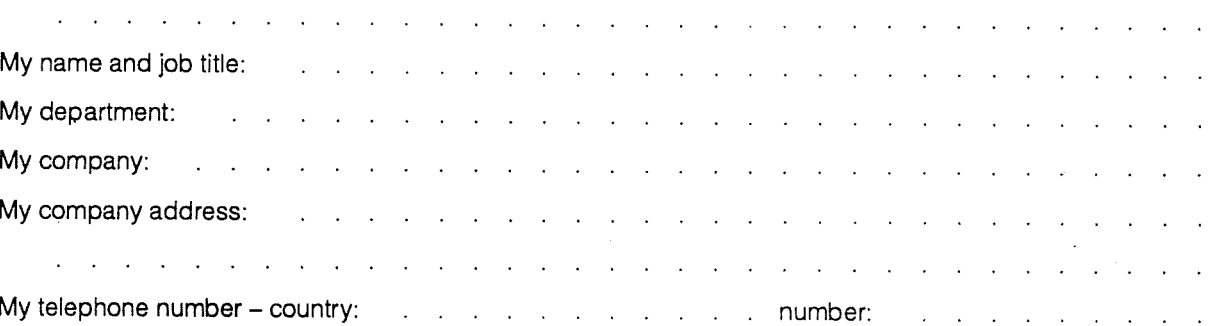

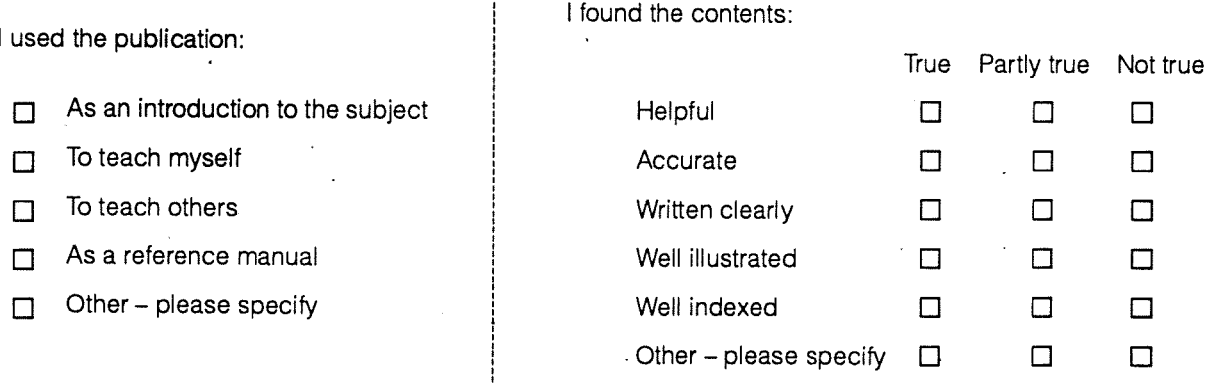

Thank you for your help. 23 May 89

Second fold  $\begin{array}{|c|c|c|c|c|}\hline \text{}-&\text{First hold} \end{array}$ Second fold

Third d<br>d<br>d  $\begin{array}{ccc}\n & \cdot & \cdot & \cdot \\
 & \downarrow & \cdot & \cdot \\
 & \downarrow & \cdot & \cdot\n\end{array}$ 

-

- First fold

If posting outside UK, please stick stamps to normal value. If posting outside UK, please stick stamps to normal value. No postage needed for posting in the UK. No postage needed for posting in the UK.

Active Memory Technology Ltd Active Memory Technology Ltd FREEPOST (RG 1436) FREEPOST (RG 1436) **Publications Manager** Publications Manager Reading<br>Berkshire RG6 1BR Berkshire RG6 1 BR United Kingdom United Kingdom

Fourth fold

Tuck into third fold Tuck into third fold

Second fold

Second fold

Fourth fold

 $\leftarrow$  First fold — First fold

 $\label{eq:2.1} \frac{1}{2} \sum_{i=1}^n \frac{1}{2} \sum_{j=1}^n \frac{1}{2} \sum_{j=1}^n \frac{1}{2} \sum_{j=1}^n \frac{1}{2} \sum_{j=1}^n \frac{1}{2} \sum_{j=1}^n \frac{1}{2} \sum_{j=1}^n \frac{1}{2} \sum_{j=1}^n \frac{1}{2} \sum_{j=1}^n \frac{1}{2} \sum_{j=1}^n \frac{1}{2} \sum_{j=1}^n \frac{1}{2} \sum_{j=1}^n \frac{1}{2} \sum_{j=1}^n \frac{$ 

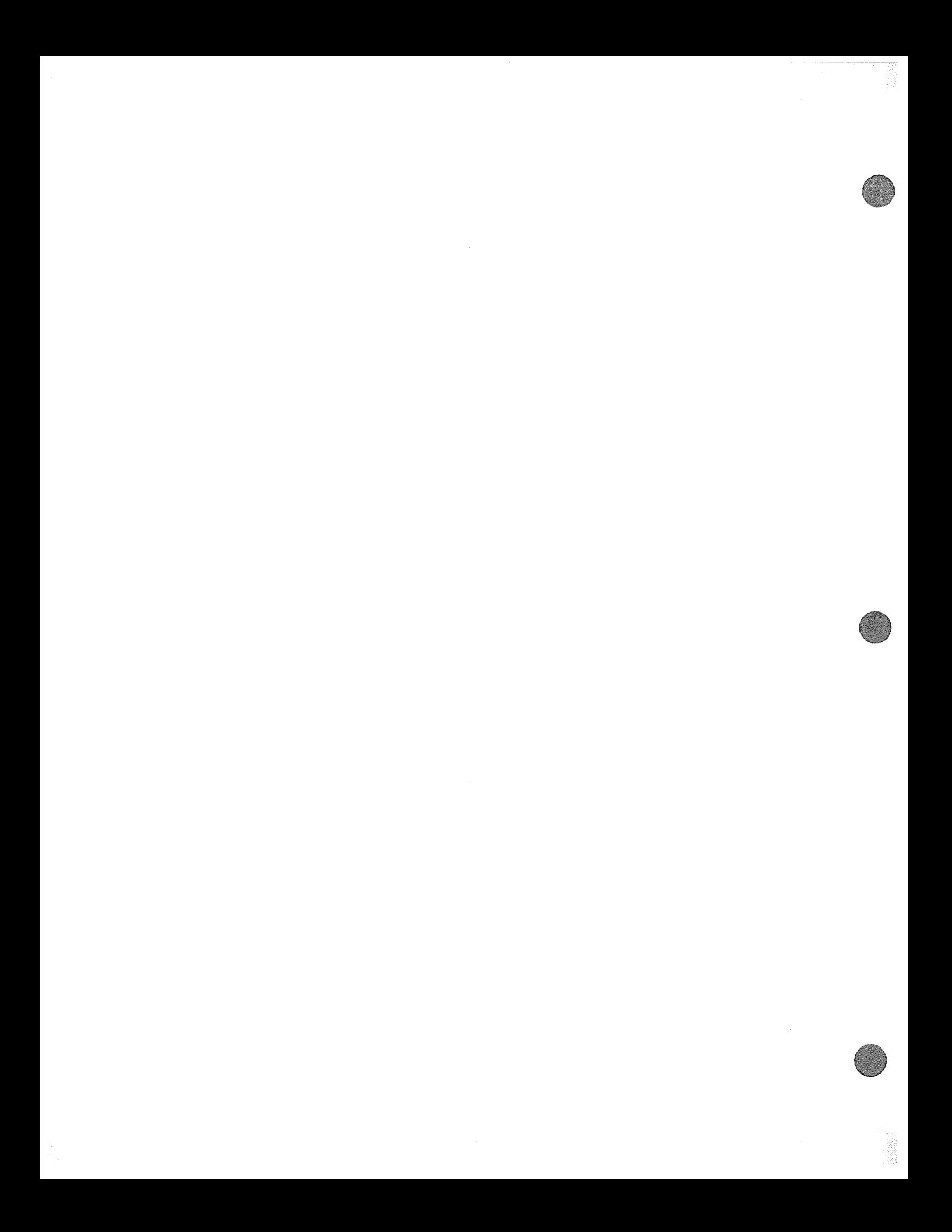